*53-1003716-03 14 September 2015*

# Brocade 5600 vRouter **MSDP**

Reference Guide

Supporting Brocade 5600 vRouter 3.5R6

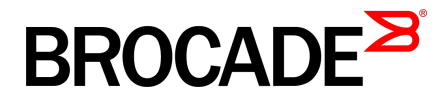

#### © **2015, Brocade Communications Systems, Inc. All Rights Reserved.**

ADX, Brocade, Brocade Assurance, the B-wing symbol, DCX, Fabric OS, HyperEdge, ICX, MLX, MyBrocade, OpenScript, The Effortless Network, VCS, VDX, Vplane, and Vyatta are registered trademarks, and Fabric Vision and vADX are trademarks of Brocade Communications Systems, Inc., in the United States and/or in other countries. Other brands, products, or service names mentioned may be trademarks of others.

Notice: This document is for informational purposes only and does not set forth any warranty, expressed or implied, concerning any equipment, equipment feature, or service offered or to be offered by Brocade. Brocade reserves the right to make changes to this document at any time, without notice, and assumes no responsibility for its use. This informational document describes features that may not be currently available. Contact a Brocade sales office for information on feature and product availability. Export of technical data contained in this document may require an export license from the United States government.

The authors and Brocade Communications Systems, Inc. assume no liability or responsibility to any person or entity with respect to the accuracy of this document or any loss, cost, liability, or damages arising from the information contained herein or the computer programs that accompany it.

The product described by this document may contain open source software covered by the GNU General Public License or other open source license agreements. To find out which open source software is included in Brocade products, view the licensing terms applicable to the open source software, and obtain a copy of the programming source code, please visit [http://www.brocade.com/support/oscd.](http://www.brocade.com/support/oscd)

# **Contents**

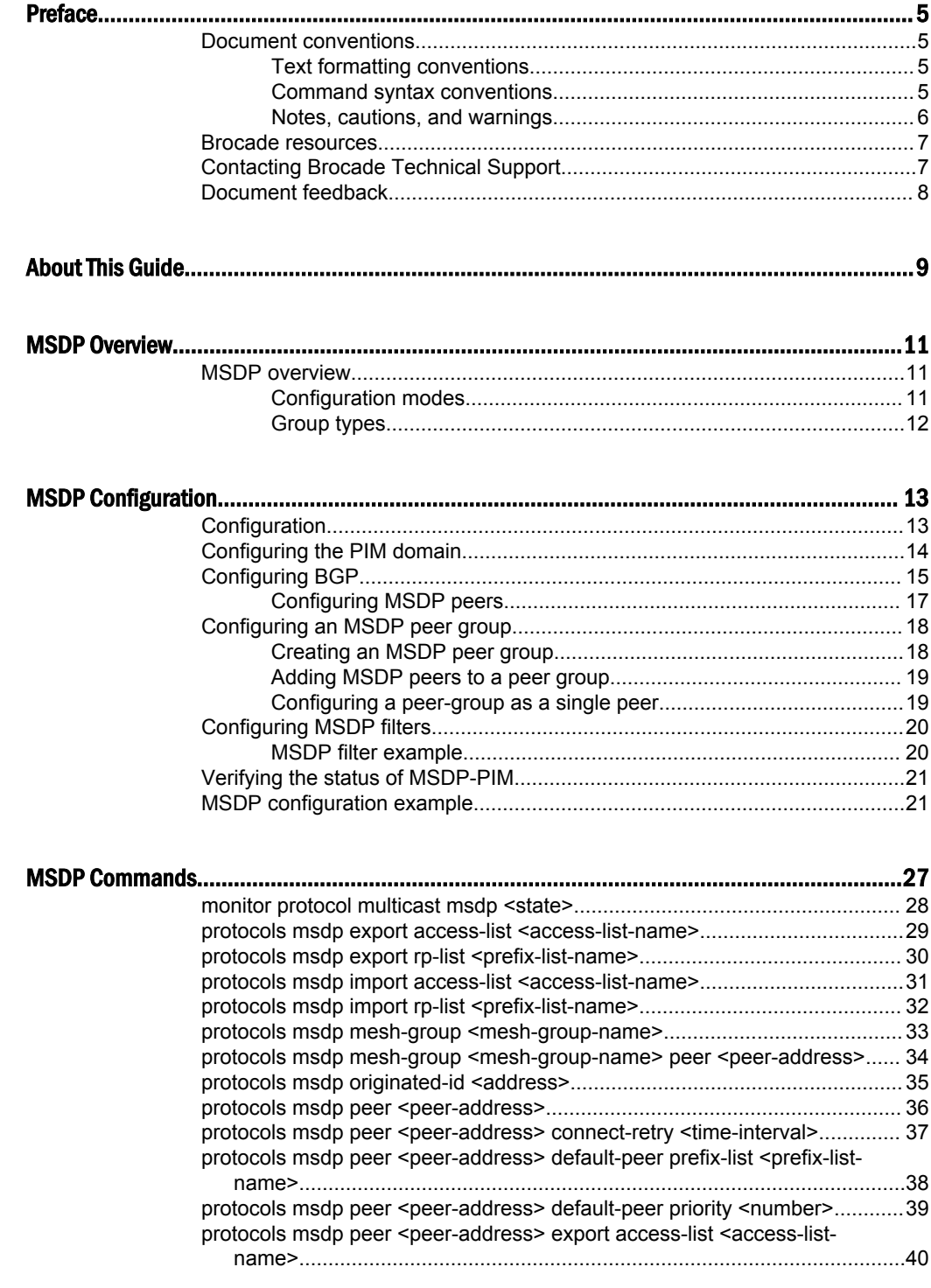

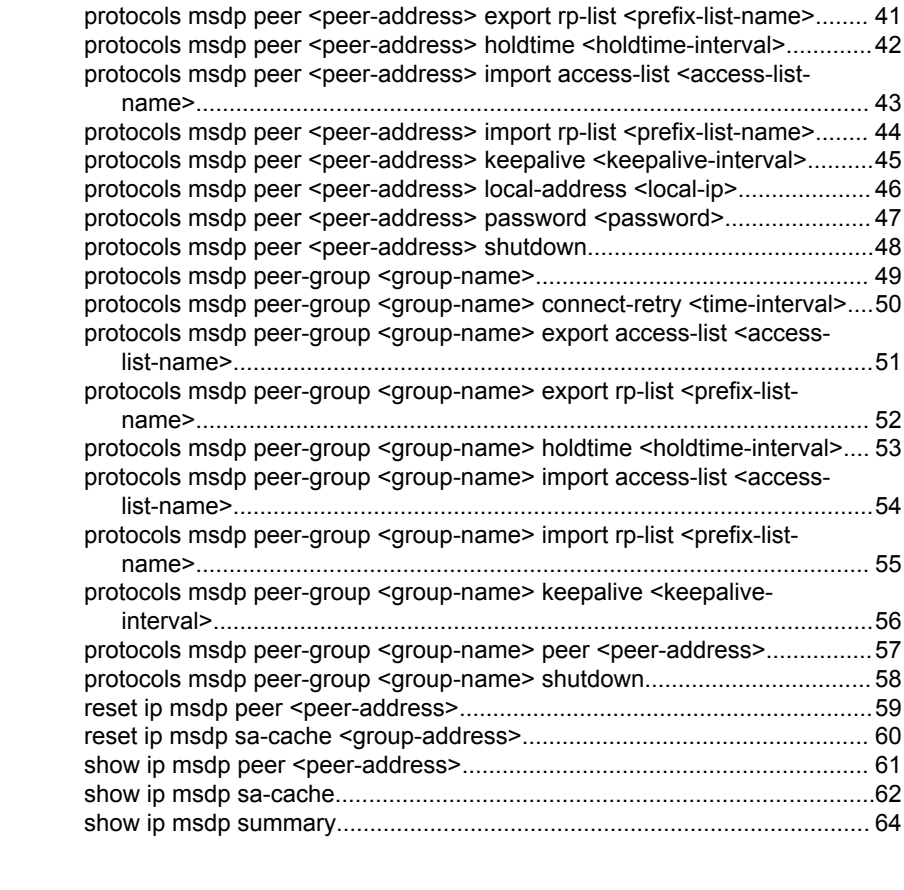

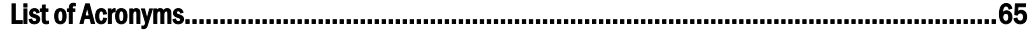

# <span id="page-4-0"></span>Preface

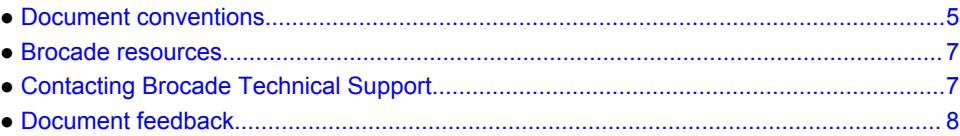

### Document conventions

The document conventions describe text formatting conventions, command syntax conventions, and important notice formats used in Brocade technical documentation.

#### Text formatting conventions

Text formatting conventions such as boldface, italic, or Courier font may be used in the flow of the text to highlight specific words or phrases.

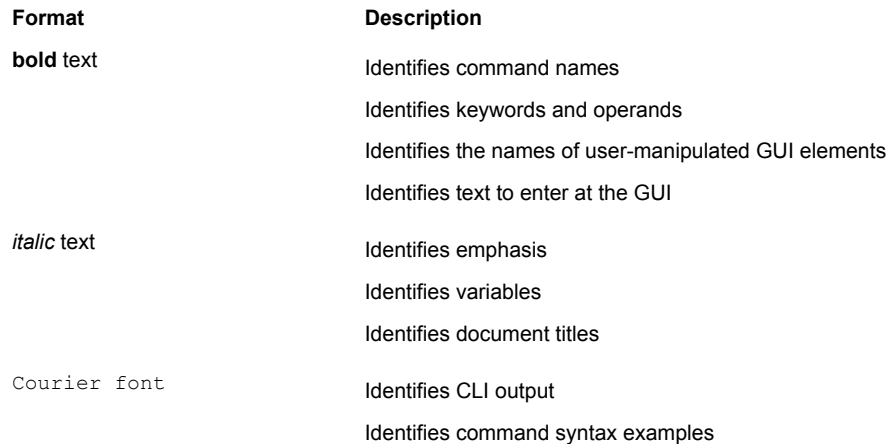

#### Command syntax conventions

Bold and italic text identify command syntax components. Delimiters and operators define groupings of parameters and their logical relationships.

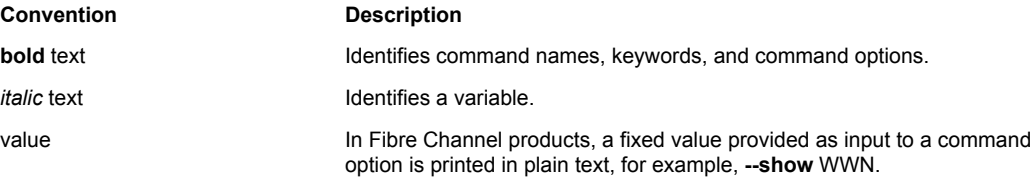

<span id="page-5-0"></span>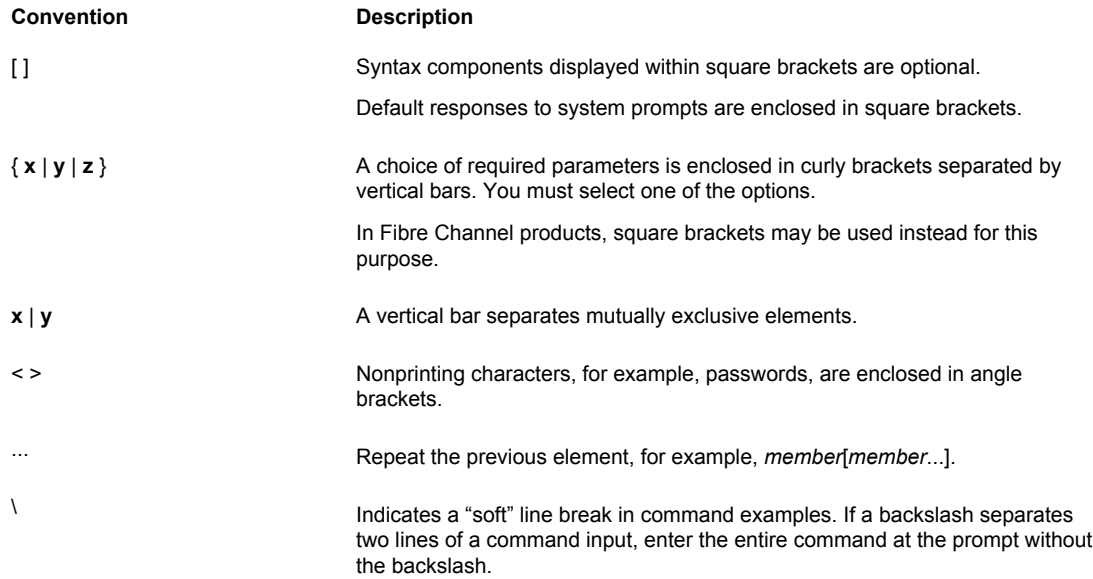

#### Notes, cautions, and warnings

Notes, cautions, and warning statements may be used in this document. They are listed in the order of increasing severity of potential hazards.

#### **NOTE**

A Note provides a tip, guidance, or advice, emphasizes important information, or provides a reference to related information.

#### **ATTENTION**

An Attention statement indicates a stronger note, for example, to alert you when traffic might be interrupted or the device might reboot.

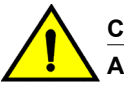

#### **CAUTION**

**A Caution statement alerts you to situations that can be potentially hazardous to you or cause damage to hardware, firmware, software, or data.**

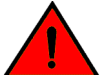

#### **DANGER**

*A Danger statement indicates conditions or situations that can be potentially lethal or extremely hazardous to you. Safety labels are also attached directly to products to warn of these conditions or situations.*

#### <span id="page-6-0"></span>Brocade resources

Visit the Brocade website to locate related documentation for your product and additional Brocade resources.

You can download additional publications supporting your product at [www.brocade.com.](http://www.brocade.com) Select the Brocade Products tab to locate your product, then click the Brocade product name or image to open the individual product page. The user manuals are available in the resources module at the bottom of the page under the Documentation category.

To get up-to-the-minute information on Brocade products and resources, go to [MyBrocade](http://my.Brocade.com). You can register at no cost to obtain a user ID and password.

Release notes are available on [MyBrocade](http://my.Brocade.com) under Product Downloads.

White papers, online demonstrations, and data sheets are available through the [Brocade website.](http://www.brocade.com/products-solutions/products/index.page)

#### Contacting Brocade Technical Support

As a Brocade customer, you can contact Brocade Technical Support 24x7 online, by telephone, or by email. Brocade OEM customers contact their OEM/Solutions provider.

#### Brocade customers

For product support information and the latest information on contacting the Technical Assistance Center, go to <http://www.brocade.com/services-support/index.html>.

If you have purchased Brocade product support directly from Brocade, use one of the following methods to contact the Brocade Technical Assistance Center 24x7.

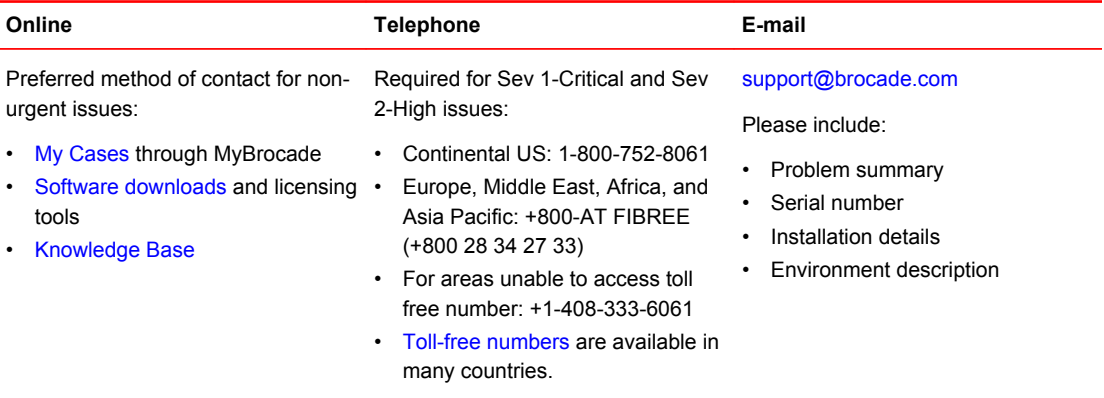

#### Brocade OEM customers

If you have purchased Brocade product support from a Brocade OEM/Solution Provider, contact your OEM/Solution Provider for all of your product support needs.

- OEM/Solution Providers are trained and certified by Brocade to support Brocade<sup>®</sup> products.
- Brocade provides backline support for issues that cannot be resolved by the OEM/Solution Provider.
- Brocade Supplemental Support augments your existing OEM support contract, providing direct access to Brocade expertise. For more information, contact Brocade or your OEM.
- For questions regarding service levels and response times, contact your OEM/Solution Provider.

### <span id="page-7-0"></span>Document feedback

To send feedback and report errors in the documentation you can use the feedback form posted with the document or you can e-mail the documentation team.

Quality is our first concern at Brocade and we have made every effort to ensure the accuracy and completeness of this document. However, if you find an error or an omission, or you think that a topic needs further development, we want to hear from you. You can provide feedback in two ways:

- Through the online feedback form in the HTML documents posted on [www.brocade.com.](http://www.brocade.com)
- By sending your feedback to [documentation@brocade.com.](mailto:documentation@brocade.com)

Provide the publication title, part number, and as much detail as possible, including the topic heading and page number if applicable, as well as your suggestions for improvement.

# <span id="page-8-0"></span>About This Guide

This guide describes how to run MSDP on Brocade vRouter (referred to as virtual router, vRouter, or router in the guide).

About This Guide

### <span id="page-10-0"></span>MSDP Overview

● MSDP overview...............................................................................................................11

This chapter provides an overview of Multicast Source Discovery Protocol (MSDP).

#### MSDP overview

MSDP allows a domain to receive advertised messages of the availability of multicast sources from other domains and to connect with them.

When a rendezvous point (RP) in the Protocol Independent Multicast Sparse Mode (PIM-SM) domain learns of a new source, it constructs a source-active (SA) message and sends it to its MSDP peers. The MSDP peers use a Reverse Path Forwarding (RPF) check mechanism to find an appropriate MSDP peer to receive the SA message. All RPs, which aim to originate or receive SA messages, must establish MSDP peering with other RPs, either directly or through an intermediate MSDP peer.

When an RP receives the advertisements about the required multicast sources, PIM-SM uses a sourcetree building mechanism to deliver multicast data over an interdomain distribution tree.

MSDP uses important communication information that is provided by Border Gateway Protocol (BGP) and uses Transmission Control Protocol (TCP) as its transport protocol.

MSDP is defined by *Multicast Source Discovery Protocol (MSDP), RFC 3618* at [https://tools.ietf.org/rfc/](https://tools.ietf.org/rfc/rfc3618.txt) [rfc3618.txt](https://tools.ietf.org/rfc/rfc3618.txt).

#### **NOTE**

Note: In MSDP, when the system is running IGP, such as OSPF, the redistribution of BGP and OSPF is required.

#### Configuration modes

The following table describes the configuration mode types used with MSDP.

**TABLE 1** Configuration mode types

| Mode Type | <b>Description</b>                                                                                                    |
|-----------|----------------------------------------------------------------------------------------------------|
|           | Standard mode When a parameter is applied to a group, it is applied identically to all peers in the group.                                                                                                    |
|           | When a parameter has not been configured for a single peer, the parameter is defined by the<br>parameter that is defined for the group.                                                                                                    |
| Peer mode | A parameter that is configured for a peer takes precedence over a parameter that is configured for<br>the peer group to which the peer belongs. For example, if the keepalive interval parameter has<br>been configured for 60 seconds on a peer and 70 seconds for the group to which it belongs, then<br>the parameter of 60 seconds applies to that peer. |

#### <span id="page-11-0"></span>Group types

The following table describes the group types.

**TABLE 2** Group types

| <b>Group Type</b> | <b>Description</b>                                                                                                    |
|-------------------|----------------------------------------------------------------------------------------------------|
|                   | Standard group A peer that is a member of a group uses the configuration parameters that are configured for the<br>group.                                                                                                    |
| Peer group        | MSDP speakers that have fully peered MSDP connectivity among themselves form a peer<br>group. Any SA messages received from a peer in a peer group are not forwarded to other peers<br>in the same peer group. Peer groups can be used to reduce SA message flooding, or to simplify<br>peer-RPF flooding (there is no need to run BGP or MBGP among MSDP peers). |

# <span id="page-12-0"></span>MSDP Configuration

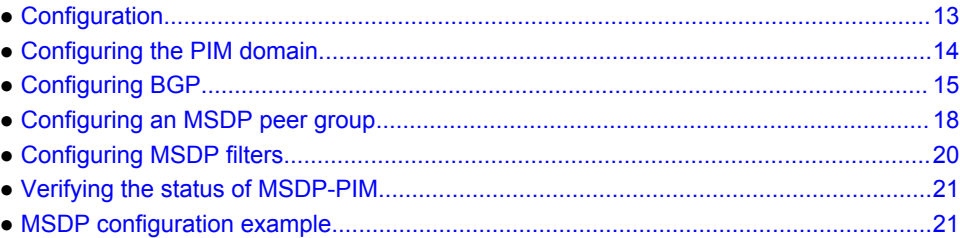

This chapter provides examples of Multicast Source Discovery Protocol (MSDP) configuration.

#### **Configuration**

This section presents the following topics:

- [Configuring the PIM domain](#page-13-0) on page 14
- [Configuring BGP](#page-14-0) on page 15
- [Configuring MSDP peers](#page-16-0) on page 17
- [Configuring an MSDP peer group](#page-17-0) on page 18
- [Configuring MSDP filters](#page-19-0) on page 20
- [Verifying the status of MSDP-PIM](#page-20-0) on page 21
- [MSDP configuration example](#page-20-0) on page 21

[Figure 1 i](#page-13-0)s a sample of the MSDP topology in three domains, or IPv4 autonomous systems (AS), each with an RP in a different AS configuration. This example shows how to deliver the multicast data to receivers from another multicast domain, for example, for AS2 receivers from AS1 or AS3 senders.

All routers in this scheme are MSDP peers except R1, which is a border router with the R6 MSDP peer situated behind it in the AS1 autonomous system.

To view the steps to achieve this configuration, refer to [MSDP configuration example](#page-20-0) on page 21.

**FIGURE 1** Sample MSDP topology

<span id="page-13-0"></span>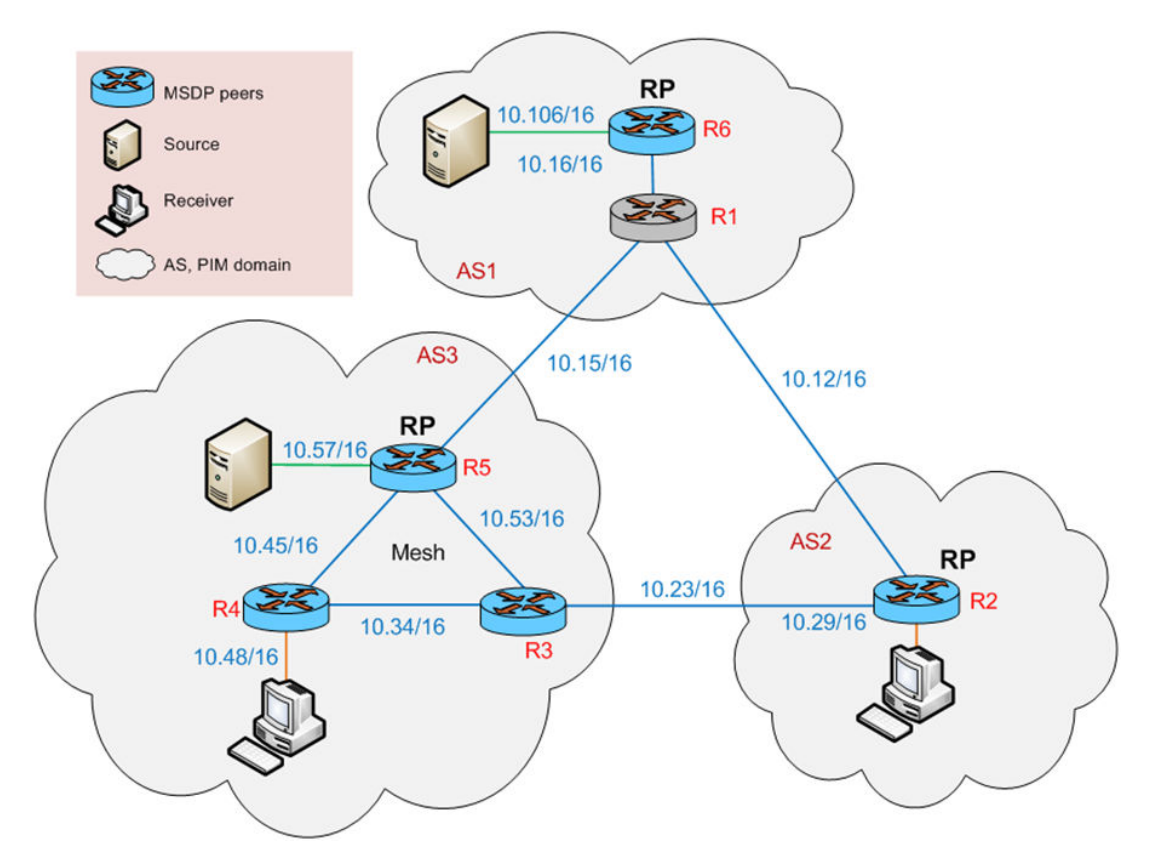

# Configuring the PIM domain

The following commands show how to configure the PIM-SM scheme shown in [Configuration](#page-12-0) on page 13.

**TABLE 3** Configuring PIM-SM and BGP

| Router         | Step                                                      | Commands                                                                                                    |  |  |  |  |
|----------------|-----------------------------------------------------------|----------------------------------------------------------------------------------------------------|--|--|--|--|
| R <sub>2</sub> | Configure the interfaces on R2<br>router for sparse mode. | vyatta@R2# set interfaces dataplane dp0p192p1 ip pim mode<br>sparse<br>vyatta@R2# set interfaces dataplane dp0p224p1 ip pim mode<br>sparse<br>vyatta@R2# set interfaces dataplane dp0p256p1 ip pim mode<br>sparse |  |  |  |  |
| R <sub>2</sub> | Enable multicast routing on R2.                           | vyatta@R2# set protocols multicast ip routing                                                                                                    |  |  |  |  |
| R <sub>2</sub> | Configure the RP on R2.                                   | vyatta@R2# set protocols pim rp-address 10.29.0.2                                                                                                    |  |  |  |  |
| R3             | Configure the interfaces on R3<br>router for sparse mode. | vyatta@R3# set interfaces dataplane dp0p192p1 ip pim mode<br>sparse<br>vyatta@R3# set interfaces dataplane dp0p224p1 ip pim mode<br>sparse<br>vyatta@R3# set interfaces dataplane dp0p256p1 ip pim mode<br>sparse |  |  |  |  |

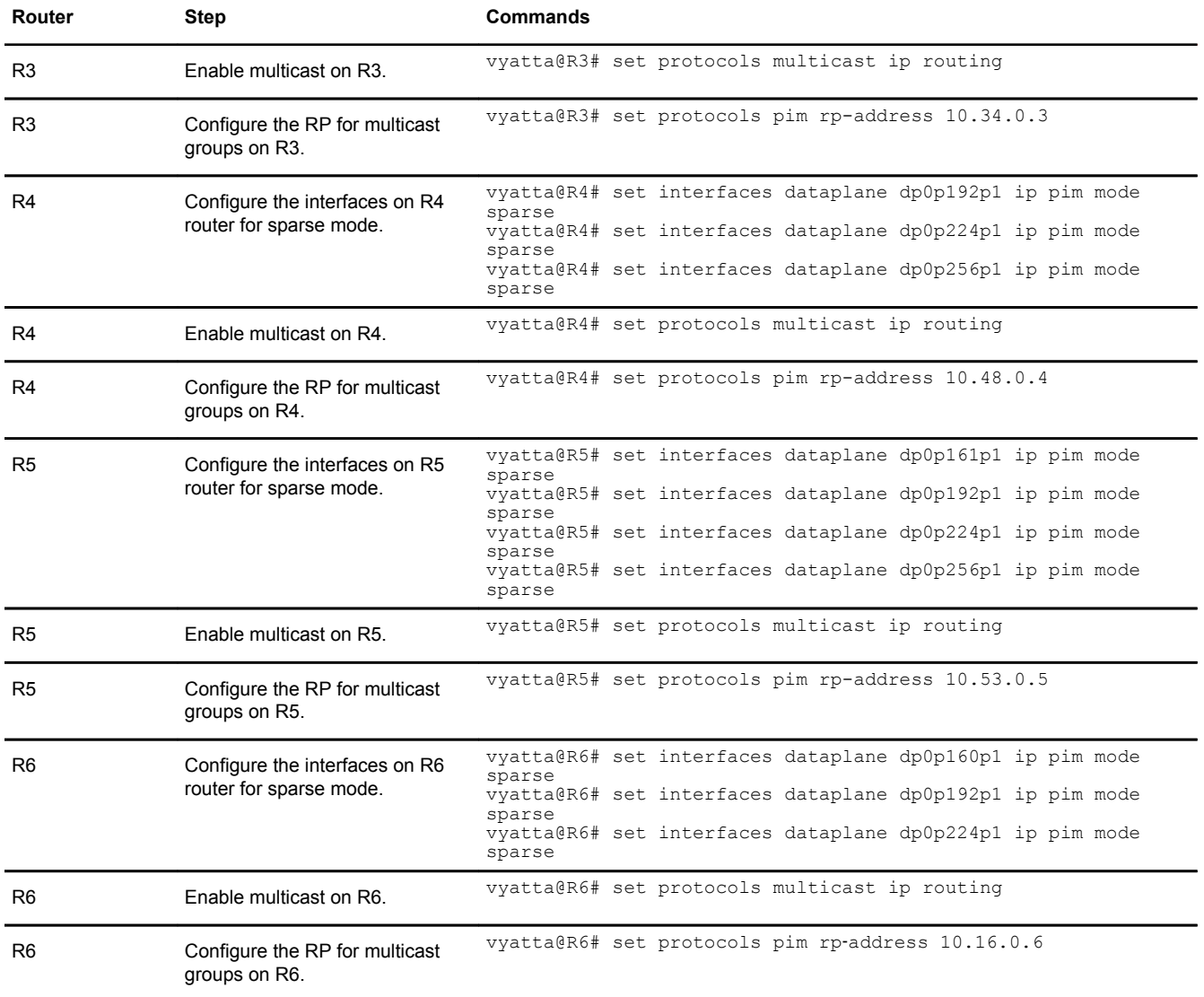

#### <span id="page-14-0"></span>**TABLE 3** Configuring PIM-SM and BGP (Continued)

# Configuring BGP

The following commands show how to configure the BGP scheme shown in [Configuration](#page-12-0) on page 13.

#### **TABLE 4** Configuring BGP

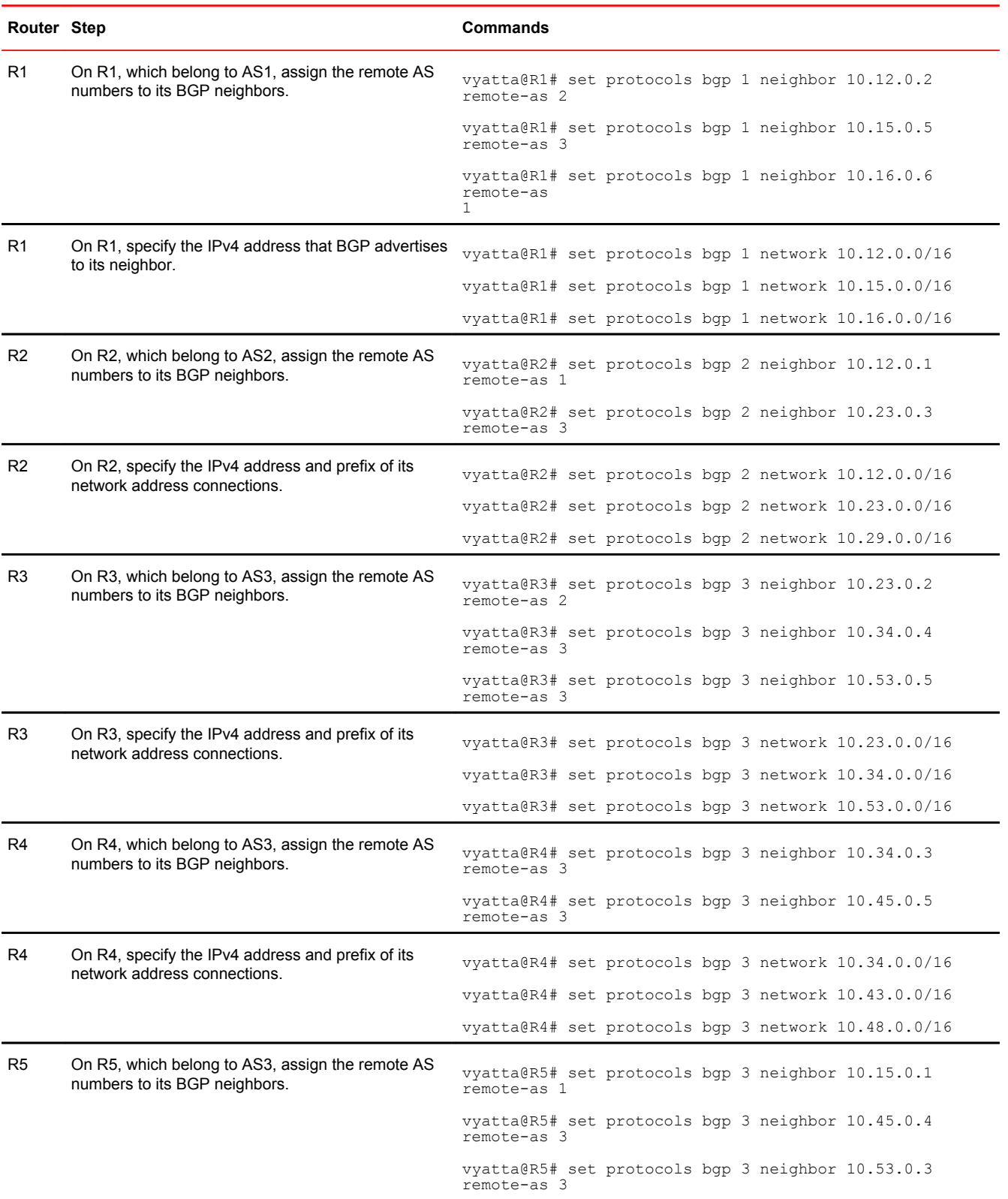

#### <span id="page-16-0"></span>**TABLE 4** Configuring BGP (Continued)

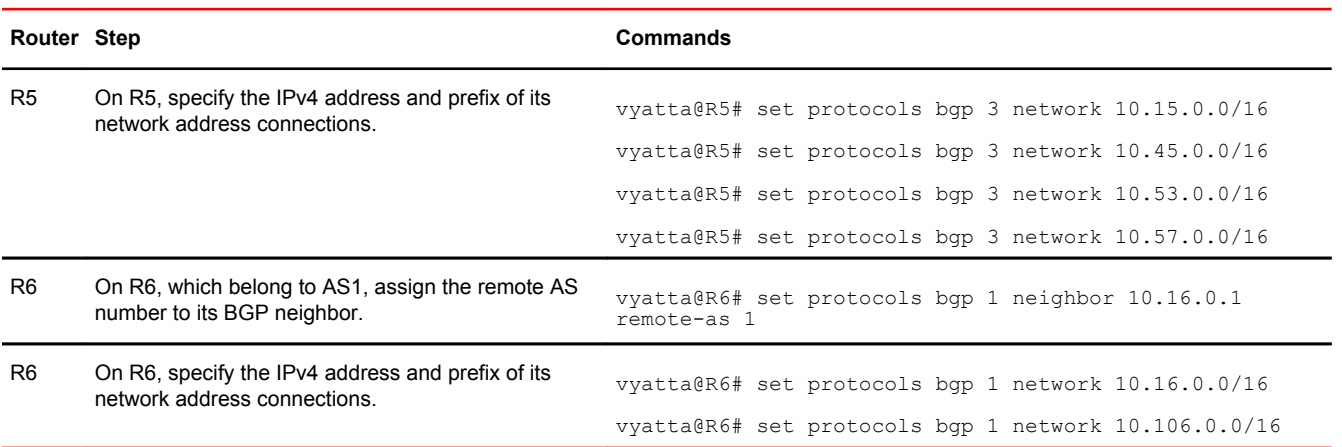

#### Configuring MSDP peers

The following commands shows how to configure MSDP peering between two routers.

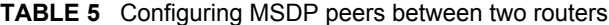

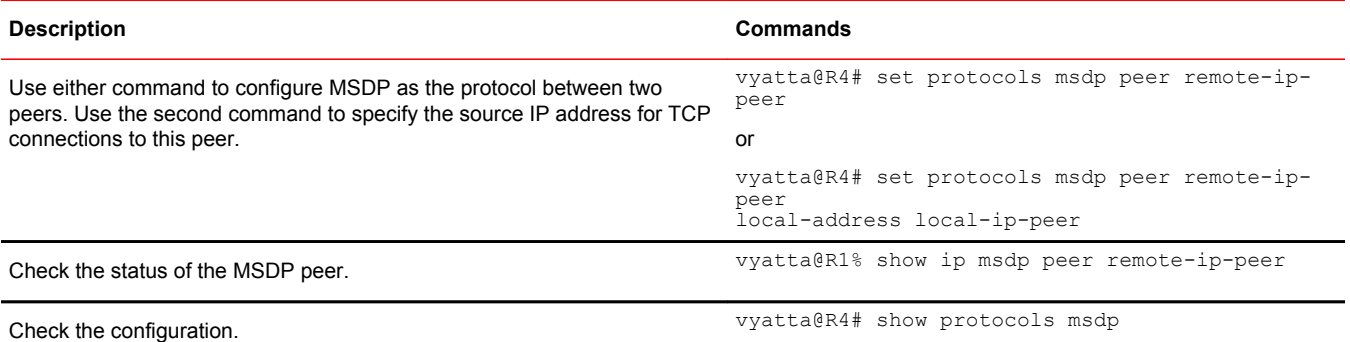

The following commands show how to configure the MSDP peers for each AS illustrated in the scheme shown in [Configuration](#page-12-0) on page 13.

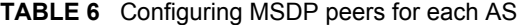

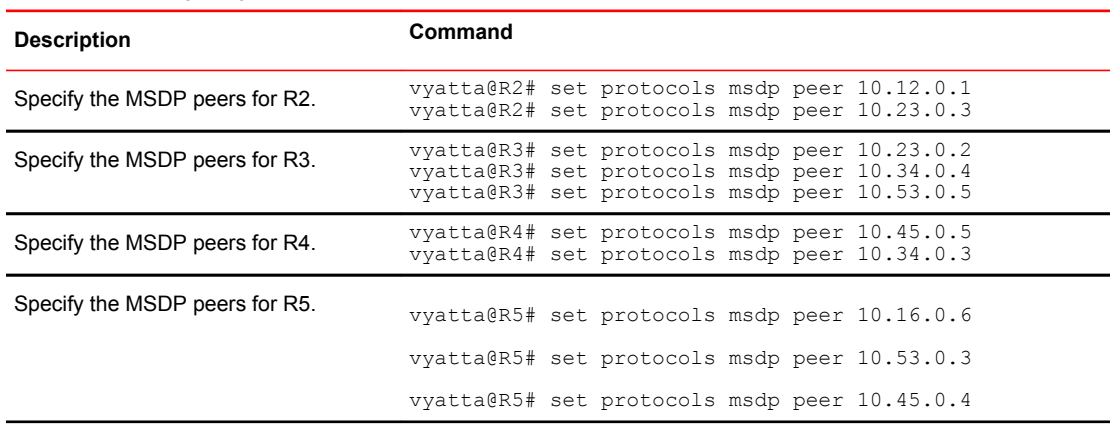

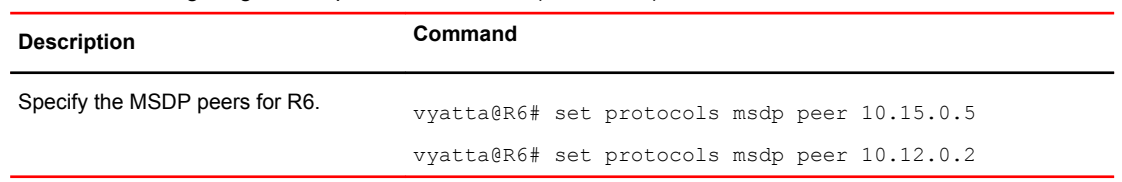

#### <span id="page-17-0"></span>**TABLE 6** Configuring MSDP peers for each AS (Continued)

#### MSDP peers output example

The following example shows the MSDP peer configuration in the scheme illustrated in [Configuring](#page-16-0) [MSDP peers](#page-16-0) on page 17:

#### **Verifying the status of the MSDP peer configuration on R5**

```
vyatta@R5:~$ show ip msdp peer 
MSDP Peer 10.16.0.6, AS 1 (configured AS)
Description: 
     Connection status: 
 State: Up, Resets: 1, Connection source: 10.15.0.5 (?) 
 Uptime(Downtime): 00:31:35, Messages sent/received: 102/0 
 Output messages discarded: 0 
         Local role: active 
    Connection and counters cleared 01:58:54 ago<br>SA Filtering:
 SA Filtering: 
Input (S,G) filter: none 
Input RP filter: none 
Output (S,G) filter: none 
Output RP filter: none 
     Peer ttl threshold: 16 
     SAs learned from this peer: 0, SAs limit: 0 
MSDP Peer 10.45.0.4 (?), AS 0 (configured AS) 
Description: 
     Connection status: 
         State: Up, Resets: 1, Connection source: 10.45.0.5 (?) 
 Uptime(Downtime): 01:24:14, Messages sent/received: 103/0 
 Output messages discarded: 0 
         Local role: passive 
         Connection and counters cleared 01:58:56 ago 
SA Filtering: 
     Input (S,G) filter: none 
     Input RP filter: none 
     Output (S,G) filter: none 
     Output RP filter: none 
Peer ttl threshold: 16 
SAs learned from this peer: 0, SAs limit: 0
```
### Configuring an MSDP peer group

Because peers in a group have the same properties as that of an MSDP peer, you can facilitate the MSDP configuration process by configuring a peer group as you would a single peer.

#### Creating an MSDP peer group

The following commands show how to configure an MSDP peer group.

#### <span id="page-18-0"></span>**TABLE 7** Configuring an MSDP peer as a group

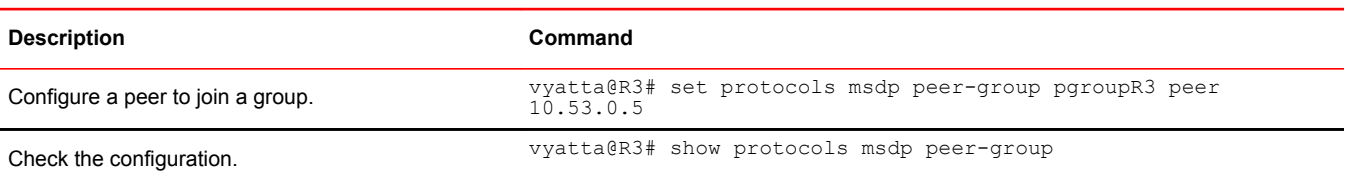

#### Adding MSDP peers to a peer group

[Configuration](#page-12-0) on page 13 shows that AS3 has the R3, R4, and R5 routers as members in a peer group. This group is created by configuring a peer group on each router and adding other members to the group.

The following example shows how to add peers to the MSDP peer groups that are named pgroupR3, pgroupR4, and pgroupR5:

**TABLE 8** Adding peers to MSDP peer groups

| Router         | <b>Description</b>                        | Commands                                                                                                    |
|----------------|-------------------------------------------|----------------------------------------------------------------------------------------------------|
| R <sub>3</sub> | Add peers to MSDP peer group<br>pgroupR3. | vyatta@R3# set protocols msdp peer-group pgroupR3 peer<br>10.53.0.5<br>vyatta@R3# set protocols msdp peer-group pgroupR3 peer<br>10.34.0.4 |
| R <sub>4</sub> | Add peers to MSDP peer group<br>pgroupR4. | vyatta@R4# set protocols msdp peer-group pgroupR4 peer<br>10.34.0.3<br>vyatta@R4# set protocols msdp peer-group pgroupR4 peer<br>10.45.0.5 |
| R <sub>5</sub> | Add peers to MSDP peer group<br>pgroupR5. | vyatta@R5# set protocols msdp peer-group pgroupR5 peer<br>10.53.0.3                                                                        |
|                |                                           | vyatta@R5# set protocols msdp peer-group pgroupR5 peer<br>10.45.0.4                                                                        |

#### Configuring a peer-group as a single peer

The following example shows an example of configuring, as you would a single peer, the hold time for the MSDP peer groups that are named pgroupR3, pgroupR4, and pgroupR5. Holdtime is just an example used in order to show how to configure an entire peer group as you would a single peer.

**TABLE 9** Configuring MSDP peer groups as you would a single peer

| Router         | <b>Description</b>                                                 | Commands                                                     |
|----------------|--------------------------------------------------------------------|--------------------------------------------------------------|
| R <sub>3</sub> | Configure hold time for all members<br>of the pgroupR3 peer group. | vyatta@R3# set protocols msdp peer-group pgroupR3 holdtime 3 |
| R4             | Configure hold time for all members<br>of the pgroupR4 peer group. | vyatta@R4# set protocols msdp peer-group pgroupR4 holdtime 3 |
| R <sub>5</sub> | Configure hold time for all members<br>of the pgroupR5 peer group. | vyatta@R5# set protocols msdp peer-group pgroupR5 holdtime 3 |

# <span id="page-19-0"></span>Configuring MSDP filters

The following example shows how to configure MSDP with an access control list as a filter and applying it to a peer.

**TABLE 10** Configuring MSDP filters

| <b>Description</b>                                    | Command                                                          |  |  |  |
|-------------------------------------------------------|------------------------------------------------------------------|--|--|--|
| Create an access list with the name of acl1.          | vyatta@R2# set protocols msdp export access-list acl1            |  |  |  |
| Create an RP list with the name of rplist.            | vyatta@R2# set protocols msdp export rp-list rplist1             |  |  |  |
| Apply the acl1 filter as an outgoing filter on peer1. | vyatta@R2# set protocols msdp peer peerl export access-list acll |  |  |  |
| Apply rplist as an outgoing filter on peer2.          | vyatta@R2# set protocols msdp peer peer2 export rp-list rplist1  |  |  |  |

The following definitions apply to the preceding commands:

- The global **import** keyword allows MSDP to filter appropriate (S,G) pairs or a specific RP.
- The global **export** keyword enables you to avoid sending originated group messages to peers.
- The peer **import** keyword filters the appropriate (S,G) pair from a remote peer.
- The peer **export** keyword bans the forwarding of the appropriate (S,G) group from a remote peer.

#### MSDP filter example

To configure MSDP to deny access to the 226.0.100.1/2/3 groups and the 10.57.0.7 source host, add the appropriate ACL list to the router by performing the following steps:

| <b>Description</b>                                                                | Command                                                                                |
|-----------------------------------------------------------------------------------|----------------------------------------------------------------------------------------|
| Configure the policy action to deny access<br>on access list 100 and on rule 1.   | vyatta@R2# set policy route access-list 100 rule 1 action<br>deny                      |
| Configure the destination by using an<br>inverse mask.                            | vyatta@R2# set policy route access-list 100 rule 1 destination<br>inverse-mask 0.0.0.3 |
| Configure the network destination.                                                | vyatta@R2# set policy route access-list 100 rule 1 destination<br>network 226.0.100.0  |
| Configure the source host.                                                        | vyatta@R2# set policy route access-list 100 rule 1 source host<br>10.57.0.7            |
| Configure the policy action to permit access<br>on access list 100 and on rule 2. | vyatta@R2# set policy route access-list 100 rule 2 action permit                       |
| Configure the destination on any packets.                                         | vyatta@R2# set policy route access-list 100 rule 2 destination any                     |
| Configure the source host on any packets.                                         | vyatta@R2# set policy route access-list 100 rule 2 source any                          |
| On R2, add the ACL list to the appropriate<br>MSDP filter.                        | vyatta@R2# set protocols msdp import acl-list 100                                      |

**TABLE 11** Configuring an MSDP filter

#### <span id="page-20-0"></span>Verifying the status of MSDP-PIM

When MSDP receives a new (S,G) pair from the RP as part of an SA message, if PIM has subscribers for this group, then MSDP sends the (S,G) pair to the PIM. The multicast (S,G) tree is then built as a common PIM SPT-tree towards the source.

For more information, refer to *Protocol Independent Multicast - Sparse Mode (PIM-SM): Protocol Specification (Revised), RFC 4601* at [https://tools.ietf.org/html/rfc4601.](https://tools.ietf.org/html/rfc4601)

The following example shows how to check the status of an (S,G) pair:

#### Verifying the status of an (S,G) pair using show ip pim mroute

vyatta@R1:~\$ show ip pim mroute Multicast Routing Table: Flags: D - Dense, S - Sparse, C - Connected, P - Pruned, s - SSM group R - RP-bit set, F - Register flag, T - SPT-bit set, J - Joined to SPT M - Learned from MSDP, A - Candidate for advertising by MSDP Timers: uptime, expires Outgoing interface flags: A - Assert winner Interface state: Interface, Next-Hop, State (\*, 226.0.100.2) , uptime: 00:00:04, expires: 0 secs, RP: 10.48.0.4, flags: SC (10.57.0.7, 226.0.100.2), uptime: 00:00:04, expires: 206 secs, flags: SCJTM

### MSDP configuration example

The following example shows routers being configured for the MSDP configuration that is illustrated in [Configuration](#page-12-0) on page 13.

**TABLE 12** Configuring MSDP peer-groups

| <b>Description</b> | Command                                                                                                    |
|--------------------|----------------------------------------------------------------------------------------------------|
| Configure R1.      | vyatta@R1# set interfaces dataplane dp0p160p1 address<br>10.10.10.1/24                                                                                    |
|                    | vyatta@R1# set interfaces dataplane dp0p192p1 address<br>10.12.0.1/16                                                                                     |
|                    | vyatta@R1# set interfaces dataplane dp0p224p1 address<br>10.15.0.1/16                                                                                     |
|                    | vyatta@R1# set interfaces dataplane dp0p256p1 address<br>10.16.0.1/16                                                                                     |
|                    | vyatta@R1# set interfaces dataplane dp0p192p1 ip pim mode sparse<br>vyatta@R1# set interfaces dataplane dp0p224p1 ip pim mode sparse                      |
|                    | vyatta@R1# set interfaces dataplane dp0p256p1 ip pim mode sparse<br>vyatta@R1# set protocols bqp 1 neighbor 10.12.0.2 remote-as 2                         |
|                    | vyatta@R1# set protocols bqp 1 neighbor 10.15.0.5 remote-as 3<br>vyatta@R1# set protocols bqp 1 neighbor 10.16.0.6 remote-as 1                            |
|                    | vyatta@R1# set protocols bqp 1 network 10.12.0.0/16<br>vyatta@R1# set protocols bqp 1 network 10.15.0.0/16                                                |
|                    | vyatta@R1# set protocols bqp 1 network 10.16.0.0/16<br>vyatta@R1# set protocols multicast ip routing<br>vyatta@R1# set protocols pim rp-address 10.16.0.6 |
|                    | vyatta@R1# set service ssh<br>vyatta@R1# set system host-name R1                                                                                          |
|                    |                                                                                                    |

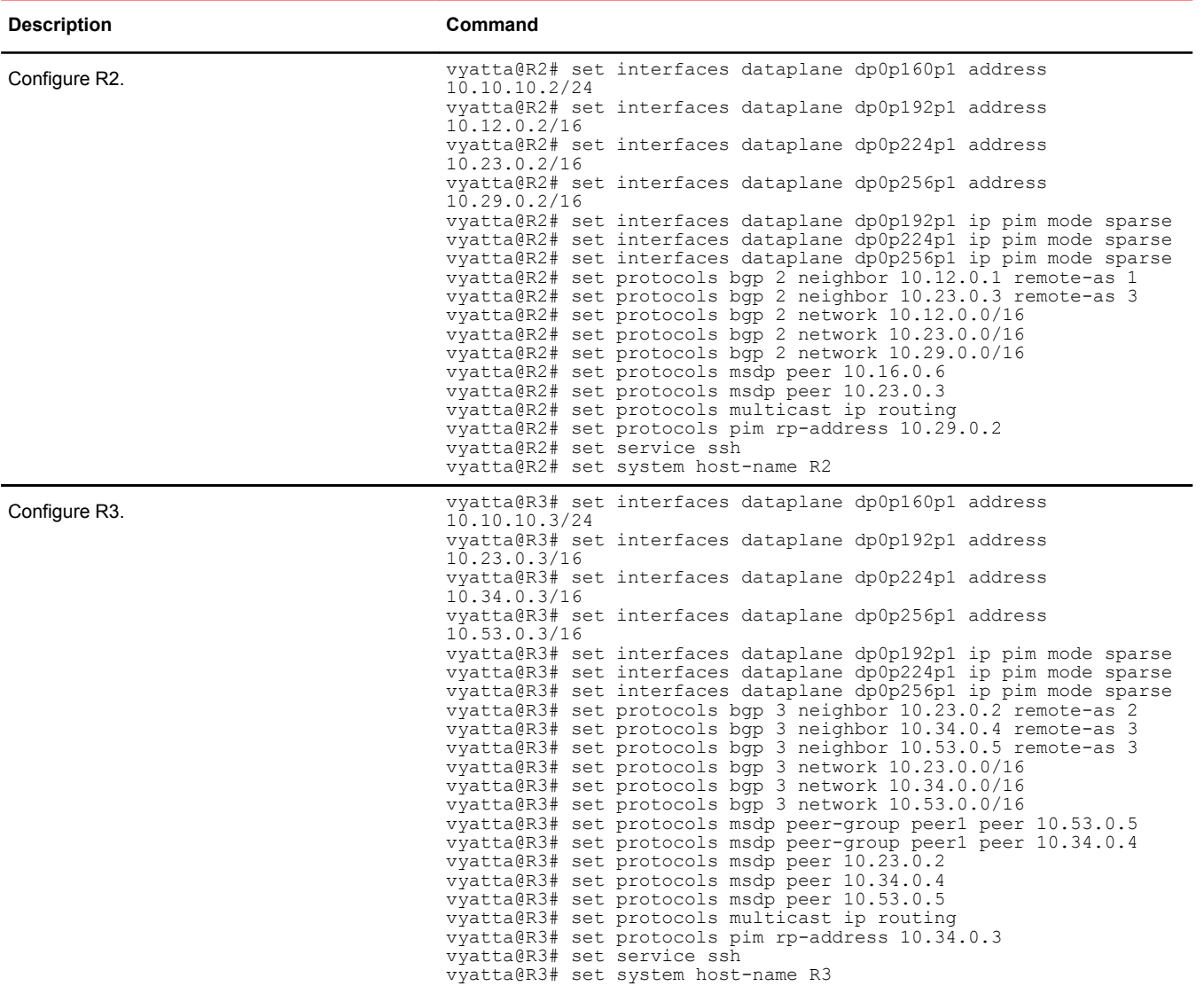

#### **TABLE 12** Configuring MSDP peer-groups (Continued)

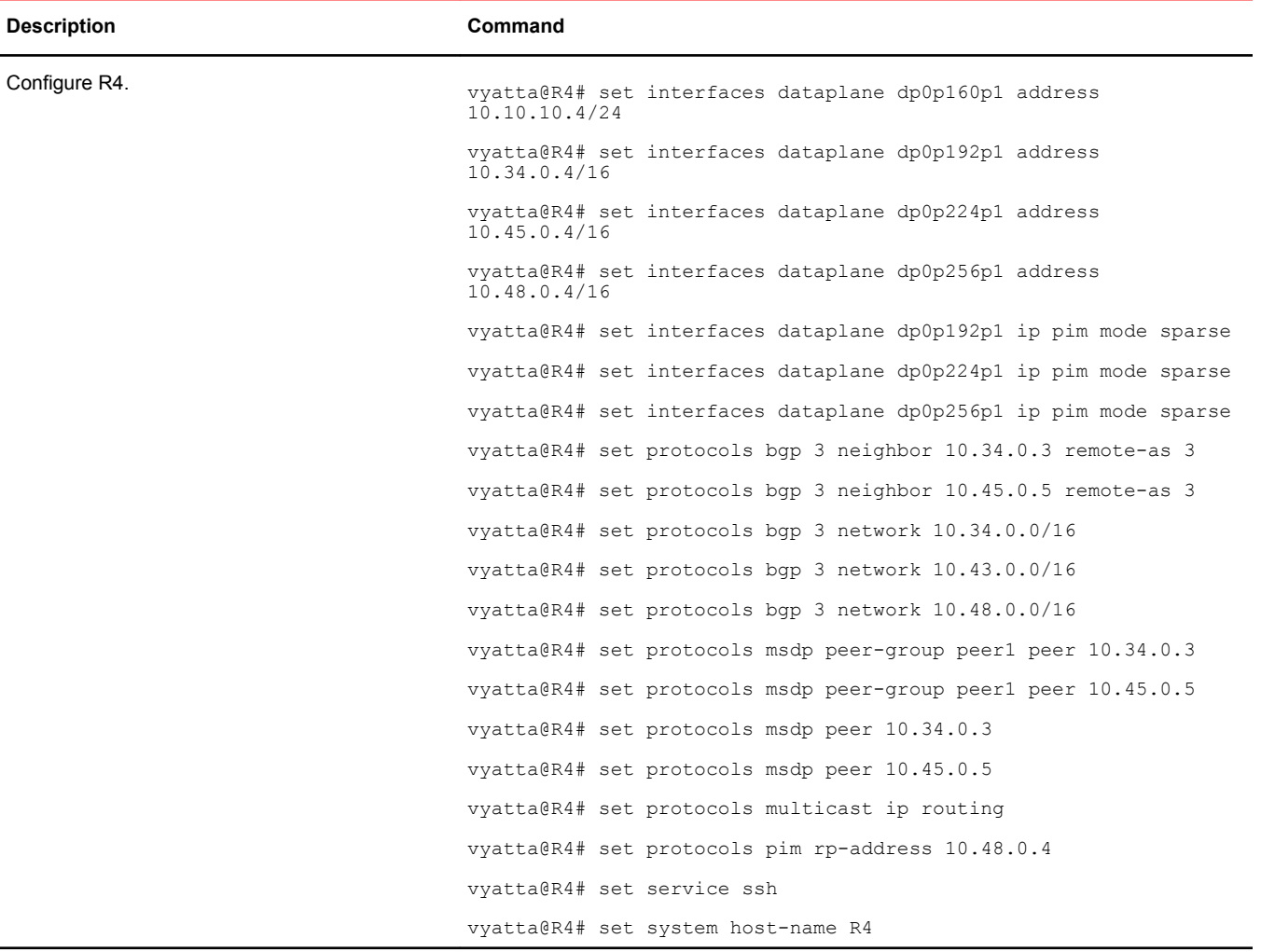

#### **TABLE 12** Configuring MSDP peer-groups (Continued)

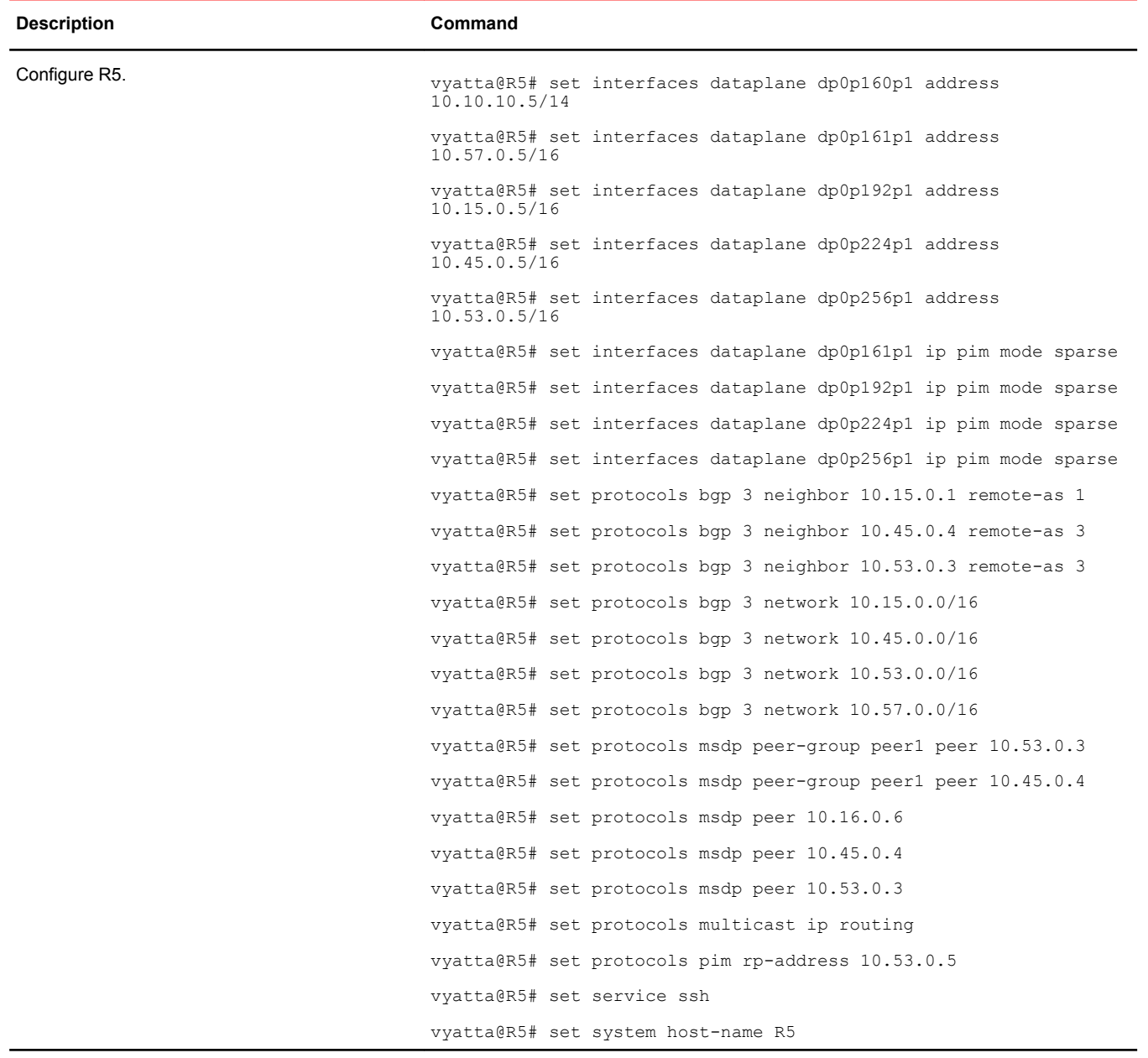

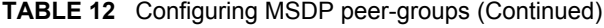

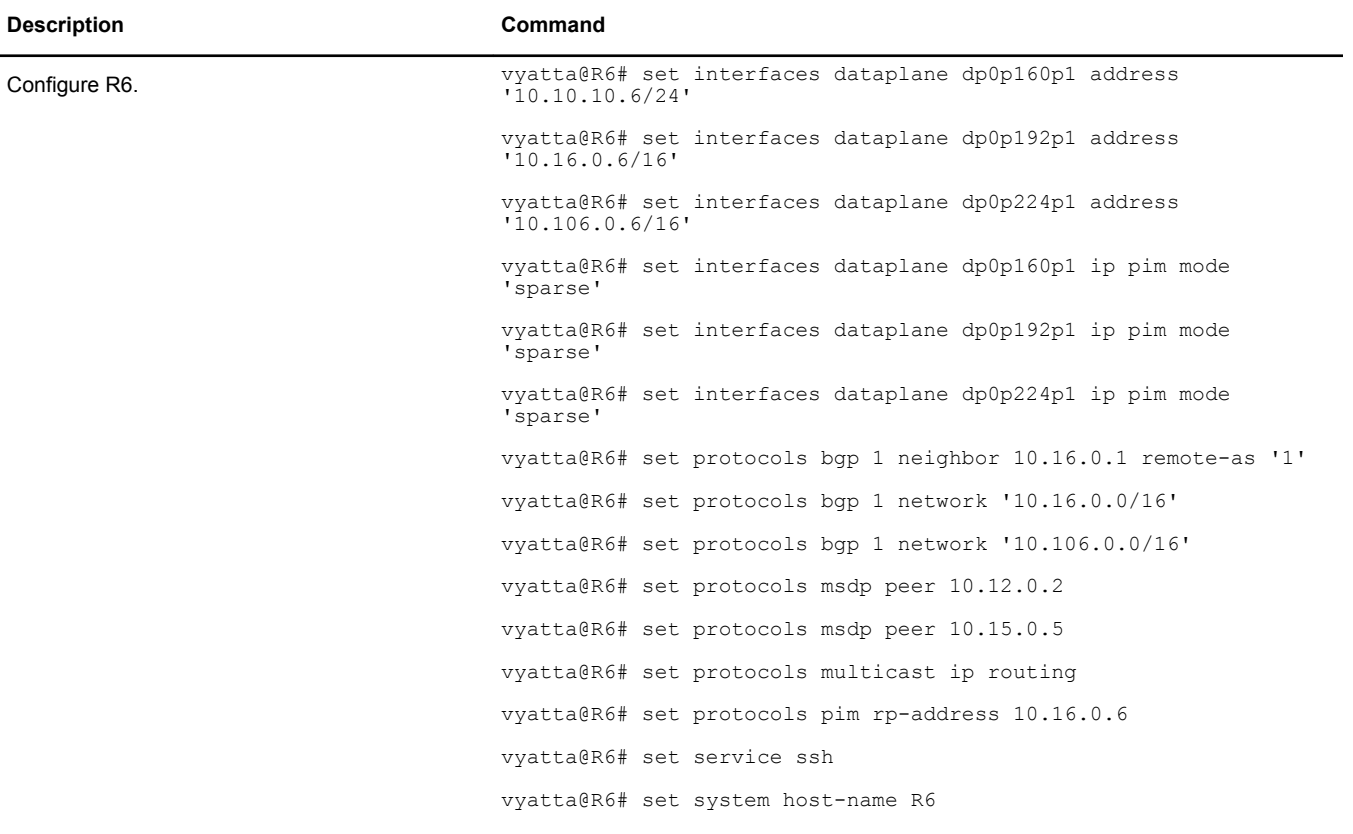

#### **TABLE 12** Configuring MSDP peer-groups (Continued)

MSDP configuration example

# <span id="page-26-0"></span>MSDP Commands

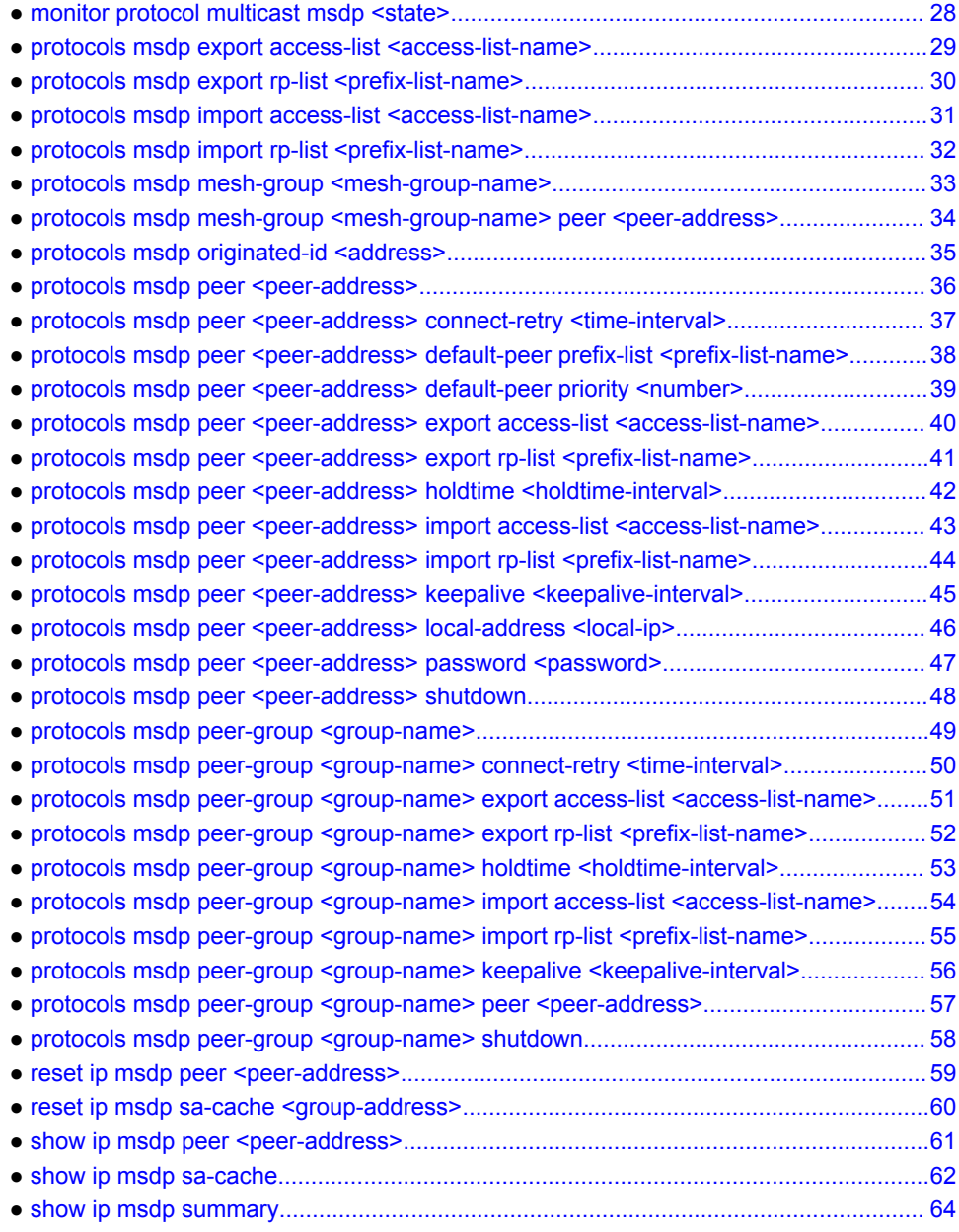

# <span id="page-27-0"></span>monitor protocol multicast msdp <state>

Starts or stops background monitoring of all enabled MSDP monitoring features.

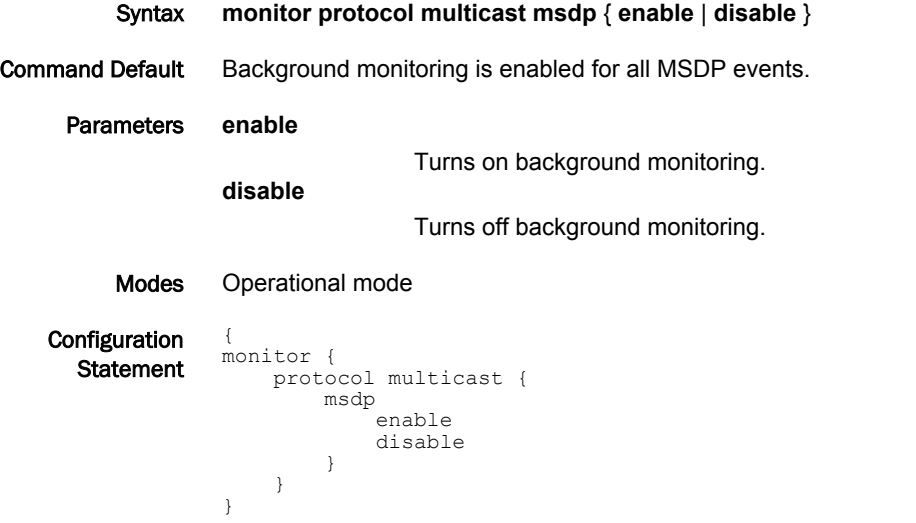

Usage Guidelines Use this command to start or stop background monitoring of all enabled MSDP monitor commands.

#### <span id="page-28-0"></span>protocols msdp export access-list <access-list-name>

Restricts which (S,G) pairs from the multicast routing table are advertised.

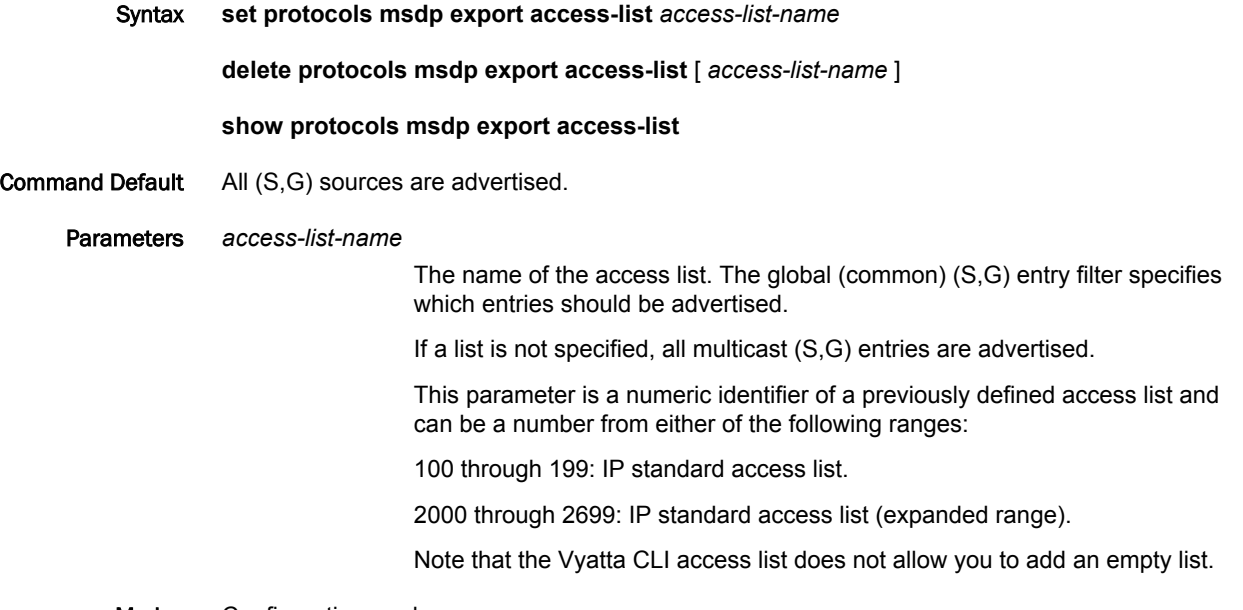

Modes Configuration mode

**Configuration** 

```
\mathsf{Statement} protocols {
                   msdp {
                        export {
                             access-list access-list-name
                         }
                    }
              }
```
Usage Guidelines This command controls which (S,G) pairs from the multicast routing table that the router advertises. It also defines to which groups these pairs are sent. This command applies to the SA message origination, and not to SA-message forwarding.

> Use the **set** form of this command to configure which (S,G) pairs from the multicast routing table are advertised.

Use the **delete** form of this command to delete the configuration of which (S,G) pairs from the multicast routing table are advertised.

Use the **show** form of this command to display the configuration of which (S,G) pairs from the multicast routing table are advertised.

### <span id="page-29-0"></span>protocols msdp export rp-list <prefix-list-name>

Restricts which (S,G) pairs from the multicast routing table are advertised.

Syntax **set protocols msdp export rp-list** *prefix-list-name*

**delete protocols msdp export rp-list** [ *prefix-list-name* ]

**show protocols msdp export rp-list**

Command Default All (S,G) sources are advertised.

Parameters *prefix-list-name*

The name of a previously defined prefix list. This list is the global RP-address filter that specifies RP addresses for which the MSDP speaker accepts (that is, caches). The RP address is gained from the RP Address field of an MSDP SA packet.

Modes Configuration mode

```
Configuration
  Statement protocols {
                    msdp {
                         export {
                           rp-list prefix-list-name
                         }
                    }
               }
```
Usage Guidelines This command controls which (S,G) pairs from the multicast routing table that the router advertises. It also defines to which groups these pairs are sent. This command applies to the SA message origination, and not to SA-message forwarding.

> Use the **set** form of this command to configure which (S,G) pairs from the multicast routing table are advertised.

Use the **delete** form of this command to delete the configuration of which (S,G) pairs from the multicast routing table are advertised.

Use the **show** form of this command to display the configuration of which (S,G) pairs from the multicast routing table are advertised.

#### <span id="page-30-0"></span>protocols msdp import access-list <access-list-name>

Restricts (S,G) pairs that are received from peers.

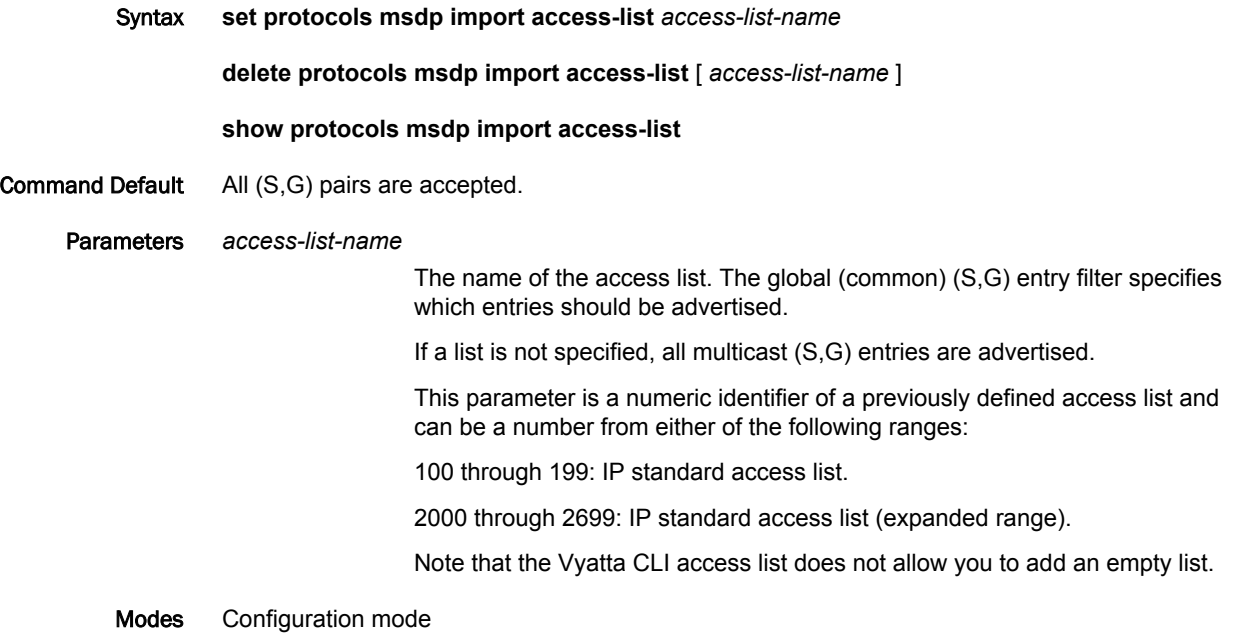

**Configuration** 

```
\mathsf{Statement} \begin{bmatrix} \mathsf{proteools} \\ \mathsf{mean} \end{bmatrix} msdp {
                                      import {
                                              access-list access-list-name
                                       }
                               }
                      }
```
Usage Guidelines This command controls which (S,G) pairs from the multicast routing table that the router advertises. It also defines to which groups these pairs are sent. This command applies to the SA message origination, and not to SA-message forwarding.

> Use the **set** form of this command to configure which (S,G) pairs from the multicast routing table are advertised.

Use the **delete** form of this command to delete the configuration of which (S,G) pairs from the multicast routing table are advertised.

Use the **show** form of this command to display the configuration of which (S,G) pairs from the multicast routing table are advertised.

### <span id="page-31-0"></span>protocols msdp import rp-list <prefix-list-name>

Restricts the (S,G) pairs that are received from peers.

Syntax **set protocols msdp import rp-list** *prefix-list-name*

**delete protocols msdp import rp-list** [ *prefix-list-name* ]

**show protocols msdp import rp-list**

Command Default All (S,G) pairs are accepted.

Parameters *prefix-list-name*

The name of a previously defined prefix list. This list is the global RP-address filter that specifies the RP addresses for which the MSDP speaker accepts (that is, caches). The RP address is gained from the RP Address field of an MSDP SA packet.

Modes Configuration mode

**Configuration Statement protocols** { msdp { import { rp-list prefix-list-name } } }

Usage Guidelines The prefix list applies to incoming SA messages. This attribute is not defined by default. All source and groups are cached. Only specified pairs, source address, and mask or group address, and mask are cached.

Use the **set** form of this command to create an SA state (to cache source and group pairs).

Use the **delete** form of this command to delete an SA state (to cache source and group pairs).

Use the **show** form of this command to display an SA state.

# <span id="page-32-0"></span>protocols msdp mesh-group <mesh-group-name>

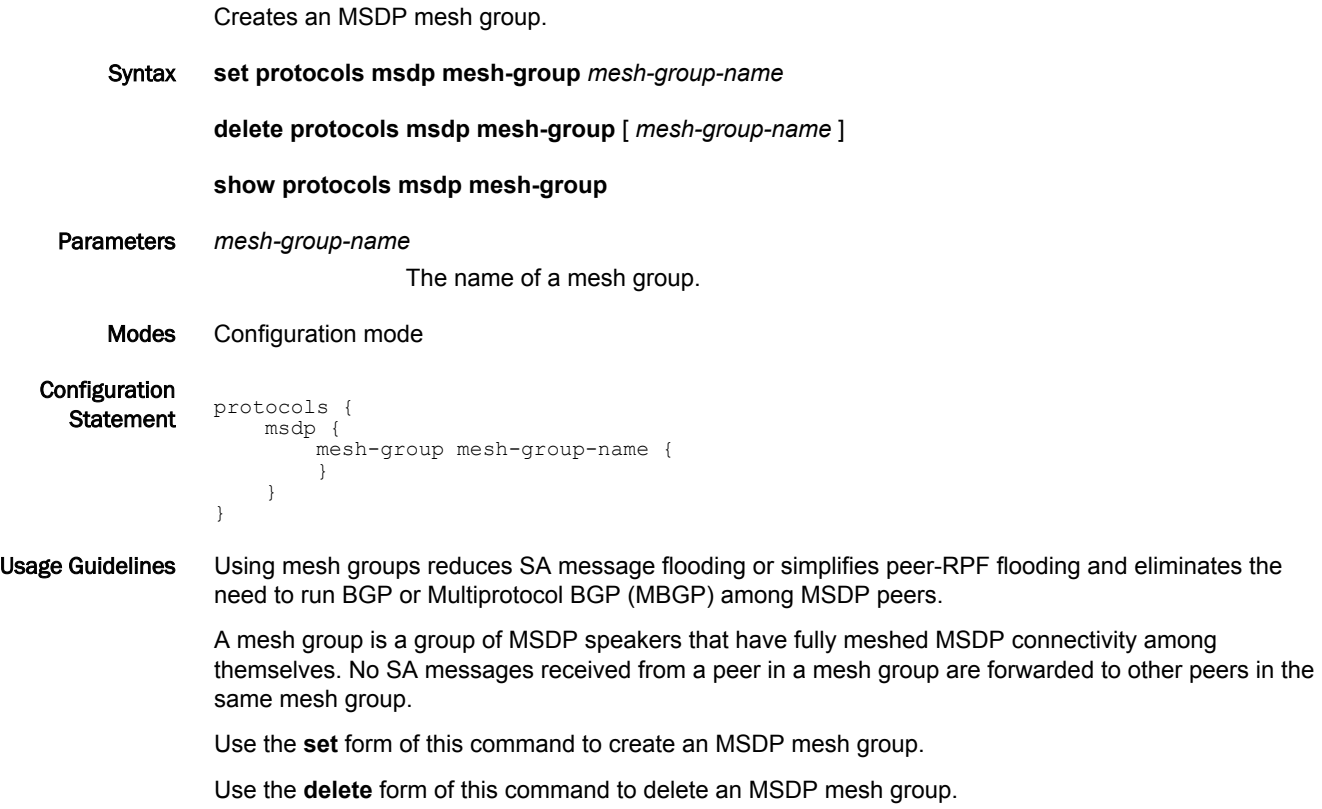

Use the **show** form of this command to display a list of MSDP mesh group names.

### <span id="page-33-0"></span>protocols msdp mesh-group <mesh-group-name> peer <peeraddress>

Configures a peer as a member of a mesh group. Syntax **set protocols msdp mesh-group** *mesh-group-name* **peer** *peer-address* **delete protocols msdp mesh-group** *mesh-group-name* **peer** [ *peer-address* ] **show protocols msdp mesh-group** *mesh-group-name* **peer** Parameters *mesh-group-name* The name of a mesh group. *peer-address* An IPv4 peer address. Modes Configuration mode **Configuration** Statement protocols { msdp { mesh-group mesh-group-name { peer peer-address1 peer peer-address2 peer peer-address3 } } } Usage Guidelines Using mesh groups reduces SA message flooding or simplifies peer-RPF flooding and eliminates the need to run BGP or Multiprotocol BGP (MBGP) among MSDP peers. A mesh group is a group of MSDP speakers that have fully meshed MSDP connectivity among themselves. No SA messages received from a peer belonging to a mesh group are forwarded to other peers from that mesh group. Use the **set** form of this command to configure a peer as a member of a mesh group. Use the **delete** form of this command to delete a peer from a mesh group. Use the **show** form of this command to display the current members of a mesh group.

# <span id="page-34-0"></span>protocols msdp originated-id <address>

Configures the RP address to be placed in the RP address field of an MSDP SA packet that is originated by an MSDP speaker.

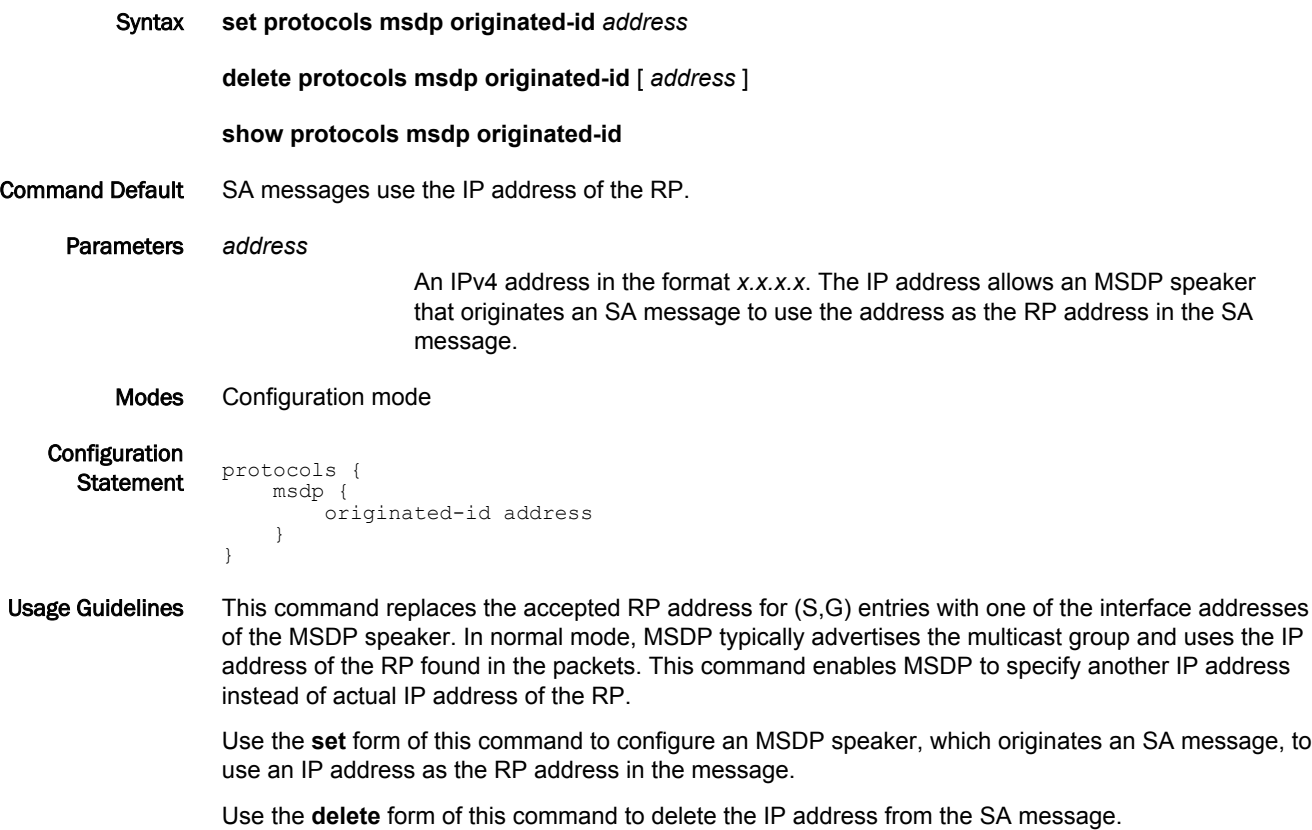

Use the **show** form of this command to display the current IP address in the SA message.

# <span id="page-35-0"></span>protocols msdp peer <peer-address>

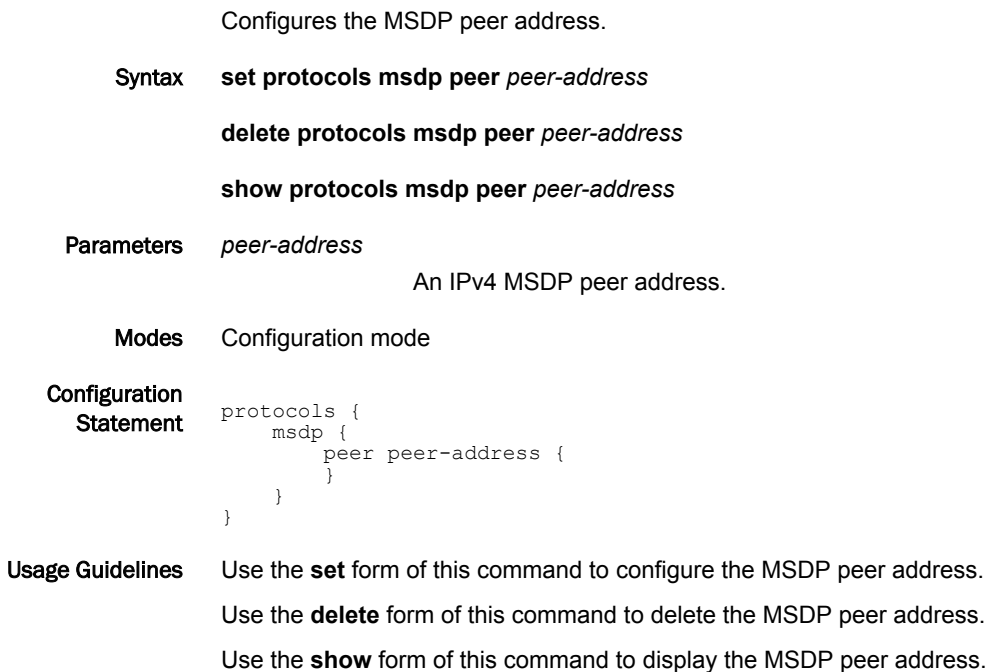

*36 Brocade 5600 vRouter MSDP Reference Guide 53-1003716-03*

# <span id="page-36-0"></span>protocols msdp peer <peer-address> connect-retry <time-interval>

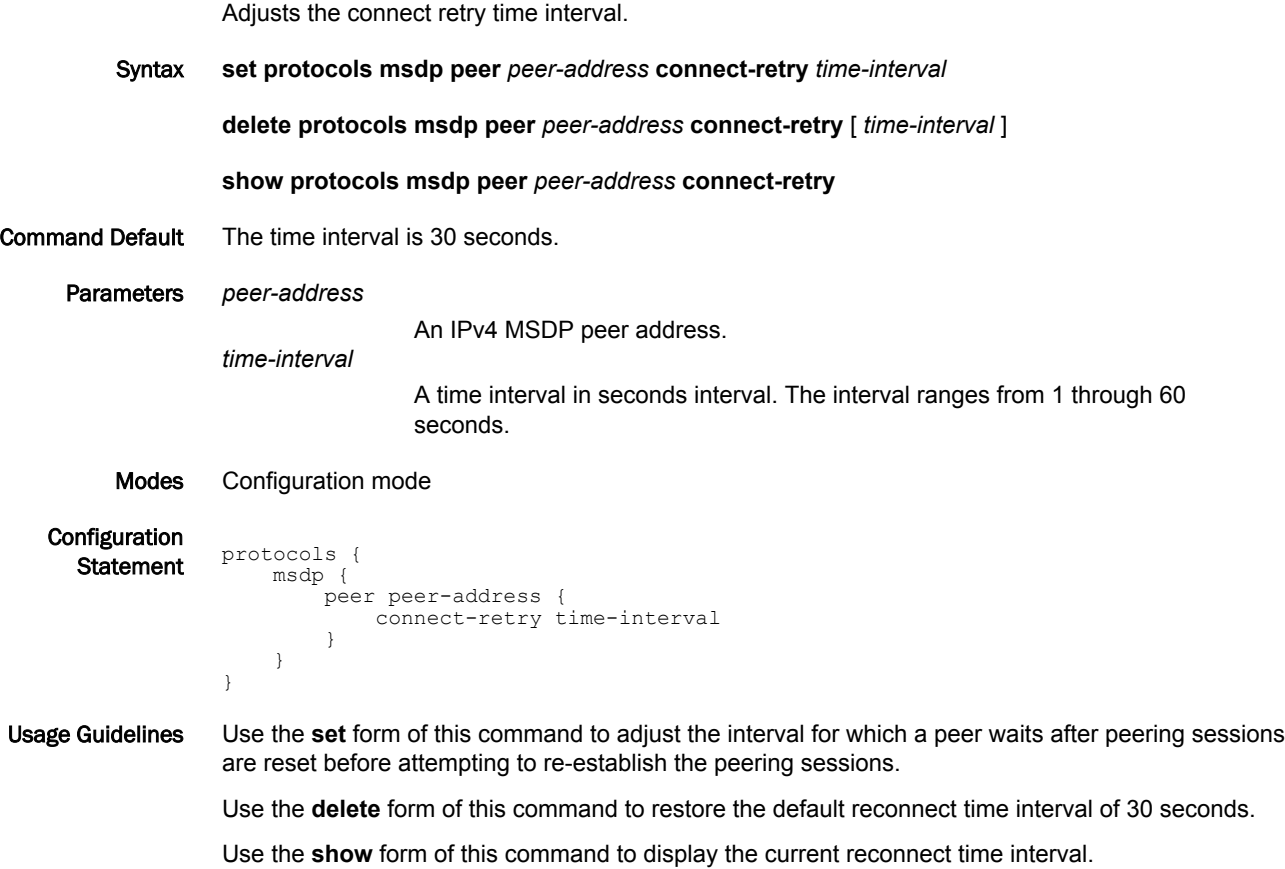

# <span id="page-37-0"></span>protocols msdp peer <peer-address> default-peer prefix-list <prefixlist-name>

Defines a default peer from which to accept all SA messages.

Syntax **set protocols msdp peer** *peer-address* **default-peer prefix-list** *prefix-list-name*

**delete protocols msdp peer** *peer-address* **default-peer prefix-list** [ *prefix-list-name* ]

**show protocols msdp peer** *peer-address* **default-peer prefix-list**

Parameters *peer-address*

The IPv4 address of an MSDP peer.

*prefix-list-name*

The name of a previously defined prefix list. This list is the per-peer RP-address filter that specifies RP addresses for which the MSDP speaker accepts (that is, caches). The RP address is gained from the RP Address field of an MSDP SA packet.

Modes Configuration mode

}

**Configuration** 

```
Statement protocols {
               msdp {
                  peer peer-address {
                      default-peer {
                       prefix-list prefix-list-name
            }
                   }
               }
```
Usage Guidelines Choose a name for the prefix list that reflects the default peer. Configuring multiple default peers with the same prefix list name enables you to use all the default peers simultaneously for multiple RP prefixes. Configuring multiple default peers without specifying a prefix list name means that all SA messages are accepted by active peers. If a default peer fails, the next configured default peer accepts the SA messages.

> Use the **set** form of this command to define a default peer from which to accept all SA messages. The RPF check is not applied to the SA messages that are received from the default peer.

Use the **delete** form of this command to delete a default peer from which to accept all SA messages.

Use the **show** form of this command to display the default peers from which to accept all SA messages.

# <span id="page-38-0"></span>protocols msdp peer <peer-address> default-peer priority <number>

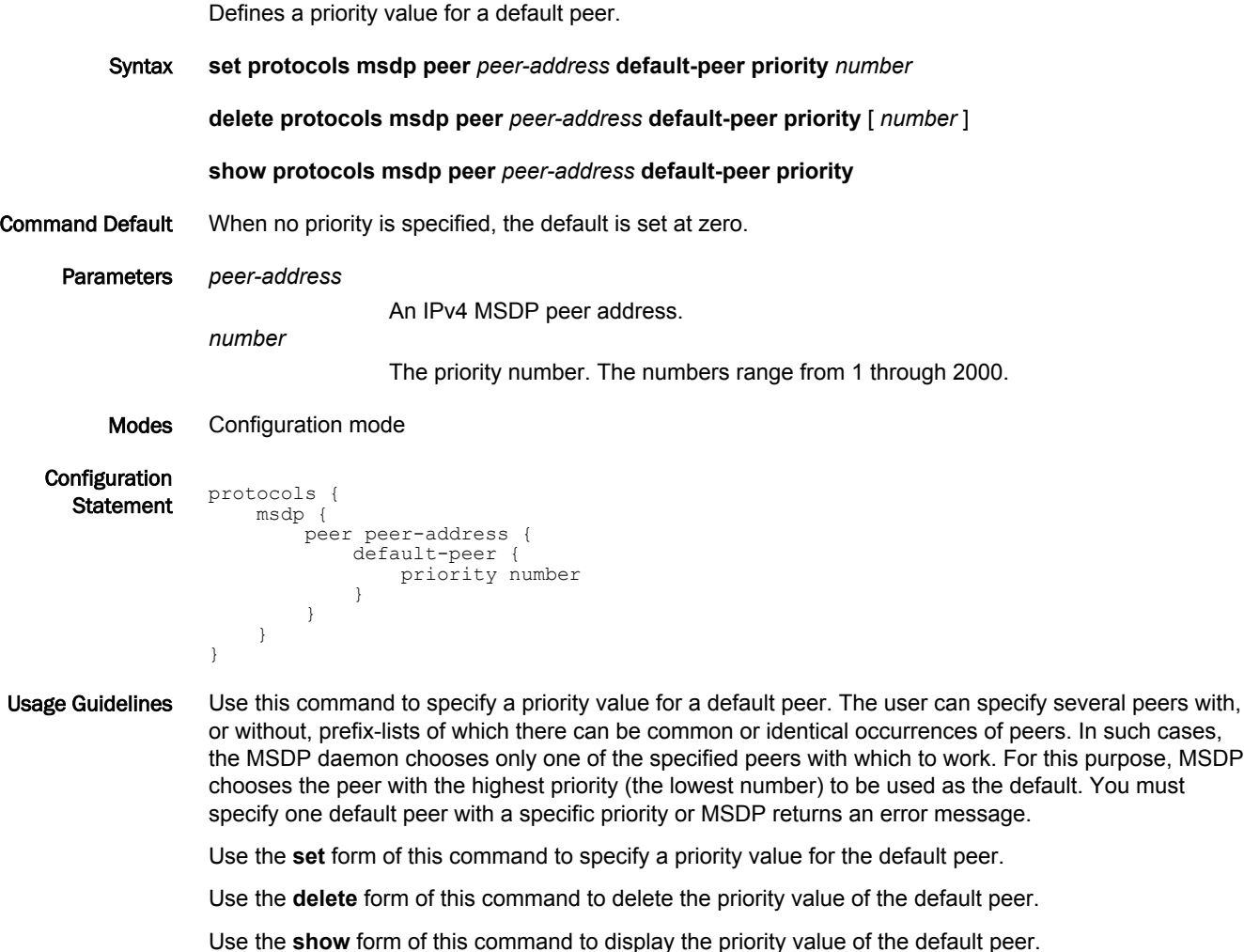

### <span id="page-39-0"></span>protocols msdp peer <peer-address> export access-list <accesslist-name>

Applies an filter to outgoing SA messages that are sent to an MSDP peer. Syntax **set protocols msdp peer** *peer-address* **export access-list** *access-list-name* **delete protocols msdp peer** *peer-address* **export access-list** [ *access-list-name* ] **show protocols msdp peer** *peer-address* **export access-list** Command Default No pairs are filtered. Parameters *peer-address* An IPv4 MSDP peer address. *access-list-name* The name of the access list. The per-peer (S,G) entry filter specifies which entries should be advertised. If a list is not specified, all multicast (S,G) entries are advertised. This parameter is a numeric identifier of a previously defined access list and can be a number from either of the following ranges: 100 through 199: IP standard access list. 2000 through 2699: IP standard access list (expanded range). Note that the Vyatta CLI access list does not allow you to add an empty list.

Modes Configuration mode

Configuration **Statement protocols** { msdp { peer peer-address { export { access-list access-list-name } } } }

Usage Guidelines Use the **set** form of this command to apply an outgoing filter to SA messages that are sent to an MSDP peer.

> Use the **delete** form of this command to delete a filter from the SA messages that are sent to an MSDP peer.

Use the **show** form of this command to display all current filters that are sent to MSDP peers.

### <span id="page-40-0"></span>protocols msdp peer <peer-address> export rp-list <prefix-listname>

Applies an outgoing filter to SA messages that are sent to an MSDP peer. Syntax **set protocols msdp peer** *peer-address* **export rp-list** *prefix-list-name* **delete protocols msdp peer** *peer-address* **export rp-list** [ *prefix-list-name* ] **show protocols msdp peer** *peer-address* **export rp-list** Command Default No pairs are filtered. Parameters *peer-address* An IPv4 MSDP peer address. *prefix-list-name* The name of a previously defined prefix list. This list is the per-peer RP-address filter that specifies RP addresses for which the MSDP speaker accepts (that is, caches). The RP address is gained from the RP Address field of an MSDP SA packet. Modes Configuration mode Configuration  $\begin{array}{cc}\n\text{Statement} \\
\text{Statement} \\
\text{msdn} \\
\end{array}$  msdp { peer peer-address { export { rp-list prefix-list-name } } } } Usage Guidelines Use the **set** form of this command to apply an outgoing filter to SA messages that are sent to an MSDP peer.

Use the **delete** form of this command to delete the filter from the SA messages.

Use the **show** form of this command to display filters applied to outgoing SA messages.

# <span id="page-41-0"></span>protocols msdp peer <peer-address> holdtime <holdtime-interval>

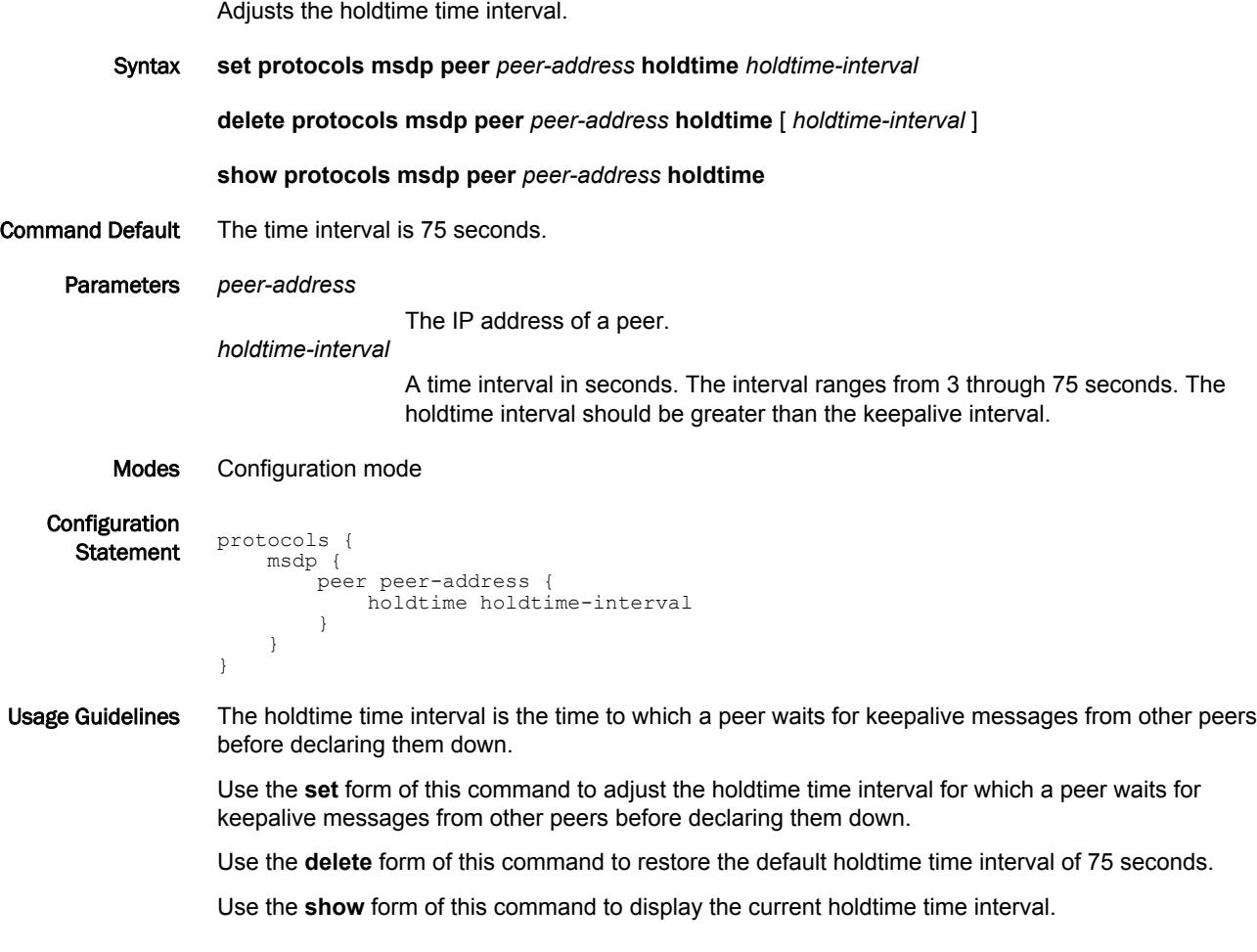

### <span id="page-42-0"></span>protocols msdp peer <peer-address> import access-list <access-listname>

Applies a filter to incoming SA messages that are received from an MSDP peer.

Syntax **set protocols msdp peer** *peer-address* **import access-list** *access-list-name*

**delete protocols msdp peer** *peer-address* **import access-list** [ *access-list-name* ]

**show protocols msdp peer** *peer-address* **import access-list**

Command Default No advertised pairs are filtered.

Parameters *peer-address*

An IPv4 MSDP peer address.

*access-list-name*

The name of the access list. The per-peer (common) (S,G) entry filter specifies which entries should be advertised.

If a list is not specified, all multicast (S,G) entries are advertised.

This parameter is a numeric identifier of a previously defined access list and can be a number from either of the following ranges:

100 through 199: IP standard access list.

2000 through 2699: IP standard access list (expanded range).

Note that the Vyatta CLI access list does not allow you to add an empty list.

#### Modes Configuration mode

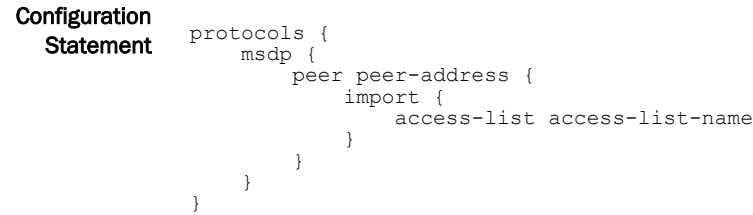

Usage Guidelines A filter that helps define what local sources are advertised and tells the router to what group they can send traffic. The list specifies a source address and mask, or group address and mask. If a list is empty, no multicast sources are advertised. All pairs are cached when this attribute is not configured.

> Use the **set** form of this command to apply an incoming filter to SA messages that are received from an MSDP peer.

Use the **delete** form of this command to delete a filter on SA messages that are received from an MSDP peer.

Use the **show** form of this command to display all current filters applied to SA messages that are received from an MSDP peer.

### <span id="page-43-0"></span>protocols msdp peer <peer-address> import rp-list <prefix-listname>

Applies an incoming filter to SA messages that are received from an MSDP peer.

Syntax **set protocols msdp peer** *peer-address* **import rp-list** *prefix-list-name*

**delete protocols msdp peer** *peer-address* **import rp-list** [ *prefix-list-name* ]

**show protocols msdp peer** *peer-address* **import rp-list**

Command Default No advertised pairs are filtered.

Parameters *peer-address*

An IPv4 MSDP peer address.

*prefix-list-name*

The name of a previously defined prefix list. This list is the per-peer RP-address filter that specifies RP addresses for which the MSDP speaker accepts (that is, caches). The RP address is gained from the RP Address field of an MSDP SA packet.

Modes Configuration mode

}

**Configuration** 

```
Statement protocols {
               msdp {
                  peer peer-address {
                      import {
                      rp-list prefix-list-name
           }
                   }
               }
```
Usage Guidelines A filter that helps define what local sources are advertised and tells the router to what group they can send traffic. The list specifies a source address and mask, or group address and mask. If a list is empty, no multicast sources are advertised. All pairs are cached when this attribute is not configured.

> Use the **set** form of this command to apply an incoming filter to SA messages that are received from an MSDP peer.

> Use the **delete** form of this command to delete a filter to SA messages that are received from an MSDP peer.

> Use the **show** form of this command to display filters applied to SA messages that are received from an MSDP peer.

# <span id="page-44-0"></span>protocols msdp peer <peer-address> keepalive <keepalive-interval>

Adjusts the keepalive time interval at which a peer sends keepalive messages.

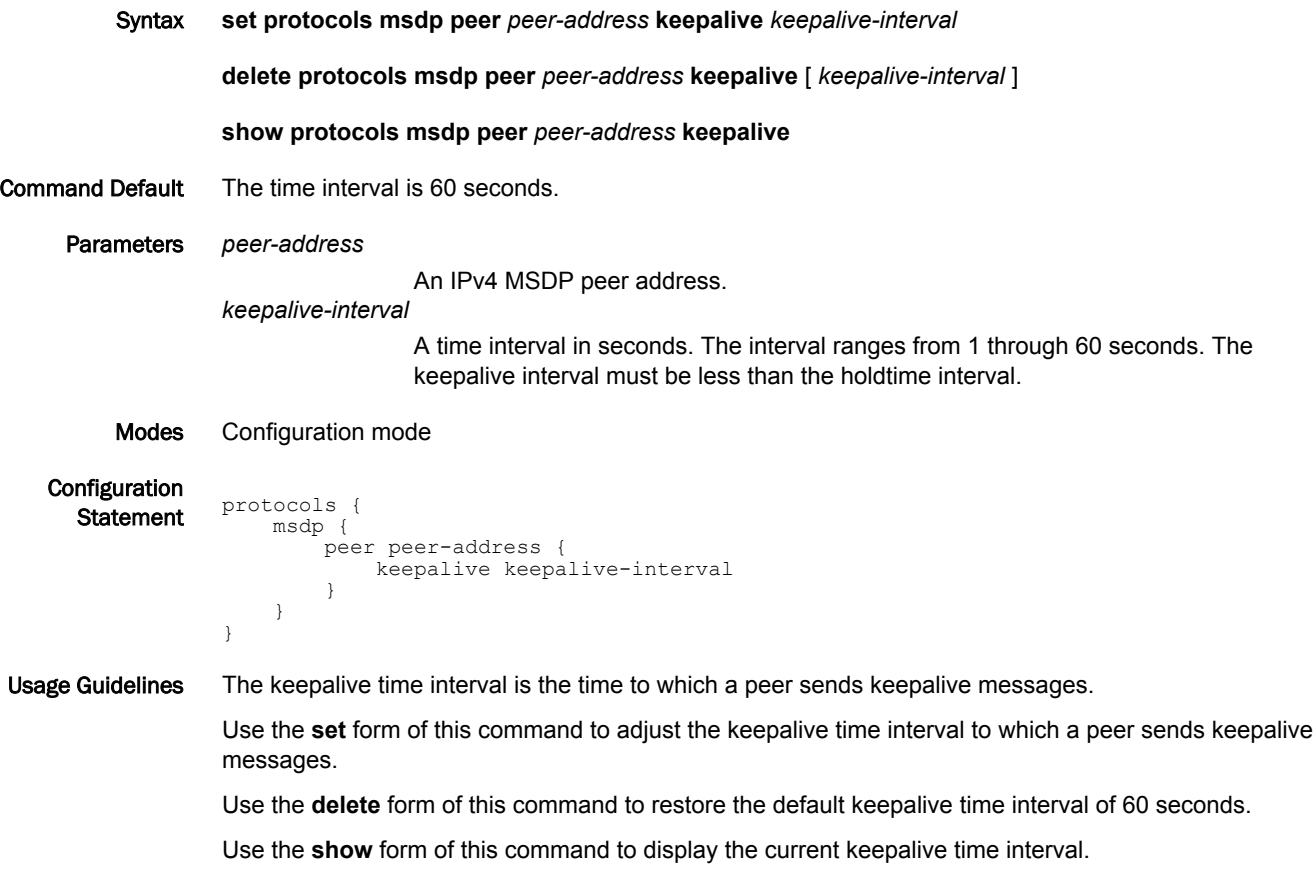

# <span id="page-45-0"></span>protocols msdp peer <peer-address> local-address <local-ip>

Configures an MSDP peer IP address and a local IP address of the router.

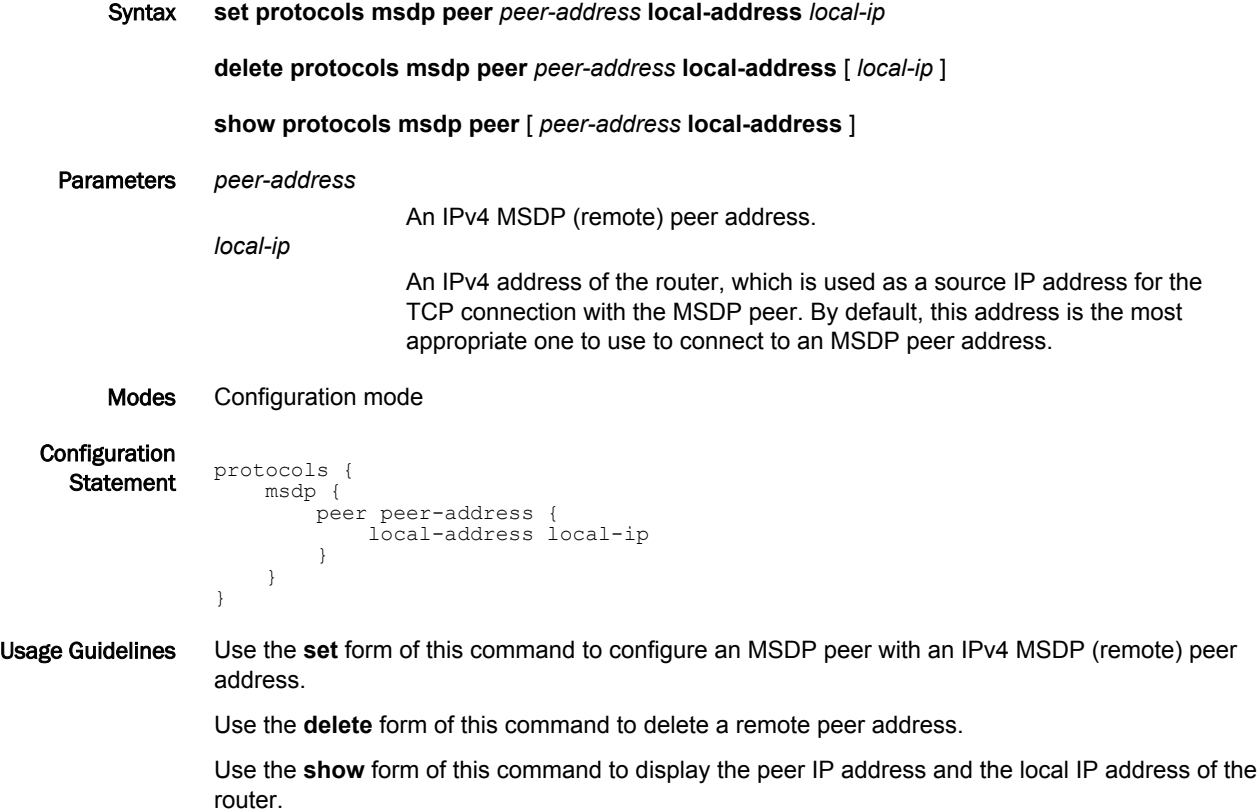

# <span id="page-46-0"></span>protocols msdp peer <peer-address> password <password>

Assigns a password for a peer connection.

![](_page_46_Picture_86.jpeg)

Usage Guidelines The password must match on both the local and remote peers.

### <span id="page-47-0"></span>protocols msdp peer <peer-address> shutdown

![](_page_47_Picture_111.jpeg)

all SA cache entries received from the peer and disables the TCP connection.

Use the **delete** form of this command to enable an MSDP peer.

Use the **show** form of this command to display the configured action for shutting down an MSDP peer.

### <span id="page-48-0"></span>protocols msdp peer-group <group-name>

![](_page_48_Picture_118.jpeg)

Use the **set** form of this command to create a group with a name.

Use the **delete** form of this command to delete a group.

Use the **show** form of this command to display the current groups.

# <span id="page-49-0"></span>protocols msdp peer-group <group-name> connect-retry <timeinterval>

Configures the connect-retry time interval. Syntax **set protocols msdp peer-group** *group-name* **connect-retry** *time-interval* **delete protocols msdp peer-group** *group-name* **connect-retry** [ *time-interval* ] **show protocols msdp peer-group** *group-name* **connect-retry** Command Default The time interval is 30 seconds. Parameters *group-name* The name of a peer group. *time-interval* A time interval in seconds. The interval ranges from 1 through 60 seconds. Modes Configuration mode **Configuration** Statement protocols { msdp { peer-group group-name { connect-retry time-interval } } } Usage Guidelines Use the **set** form of this command to configure the connect-retry time interval and adjust the interval for which peers, belonging to a peer group, wait after peering sessions are reset before attempting to reestablish the peering sessions. Use the **delete** form of this command to restore the default connect-retry time interval, which is 30 seconds. Use the **show** form of this command to display the current connect-retry time interval.

*50 Brocade 5600 vRouter MSDP Reference Guide 53-1003716-03*

### <span id="page-50-0"></span>protocols msdp peer-group <group-name> export access-list <access-list-name>

Configures a filter for outgoing SA messages sent by peers that belong to a peer group.

Syntax **set protocols msdp peer-group** *group-name* **export access-list** *access-list-name*

**delete protocols msdp peer-group** *group-name* **export access-list** [ *access-list-name* ]

**show protocols msdp peer-group** *group-name* **export access-list**

Parameters *group-name*

The name of a peer group.

*access-list-name*

The name of the access list. The per-peer-group (S,G) entry filter specifies which entries should be advertised.

If a list is not specified, all multicast (S,G) entries are advertised.

This parameter is a numeric identifier of a previously defined access list and can be a number from either of the following ranges:

100 through 199: IP standard access list.

2000 through 2699: IP standard access list (expanded range).

Note that the Vyatta CLI access list does not allow you to add an empty list.

Modes Configuration mode

```
Configuration
  Statement protocols {
                    msdp {
                        peer-group group-name {
                             export access-list-name
                         }
                    }
               }
```
Usage Guidelines This filter helps define which local sources are advertised and to what group they send toward a peer. This filter specifies a source address and mask, or group address and mask. If not configured, no pairs are filtered and no pairs are advertised to a peer.

> Use the **set** form of this command to configure a filter for outgoing SA messages configured for members of a group.

Use the **delete** form of this command to delete the filter for outgoing SA messages configured for members of a group.

Use the **show** form of this command to display the filter for outgoing SA messages configured for members of a group.

# <span id="page-51-0"></span>protocols msdp peer-group <group-name> export rp-list <prefix-listname>

Configures a filter for outgoing SA messages sent by peers that belong to a peer group.

Syntax **set protocols msdp peer-group** *group-name* **export rp-list** *prefix-list-name* **delete protocols msdp peer-group** *group-name* **export rp-list** [ *prefix-list-name* ]

**show protocols msdp peer-group** *group-name* **export rp-list**

Parameters *group-name*

The name of a peer group.

*prefix-list-name*

The name of a previously defined prefix list. This list is the per-peer-group RPaddress filter that specifies RP addresses for which the MSDP speaker accepts (that is, caches). The RP address is gained from the RP Address field of an MSDP SA packet.

Modes Configuration mode

```
Configuration
  Statement protocols {
                msdp {
             peer-group group-name {
             export rp-list
                           prefix-list-name
                    }
                 }
            }
```
Usage Guidelines This filter helps define which local sources are advertised and to what group they send toward a peer. This filter specifies a source address and mask, or group address and mask. If not configured, no pairs are filtered and no pairs are advertised to a peer.

> Use the **set** form of this command to configure a filter for outgoing SA messages sent by peers that belong to a peer group.

> Use the **delete** form of this command to delete a filter for outgoing SA messages sent by peers that belong to a peer group.

Use the **show** form of this command to display the filters for outgoing SA messages sent by peers that belong to a peer group.

# <span id="page-52-0"></span>protocols msdp peer-group <group-name> holdtime <holdtimeinterval>

![](_page_52_Picture_128.jpeg)

### <span id="page-53-0"></span>protocols msdp peer-group <group-name> import access-list <access-list-name>

Configures a filter for incoming SA messages received by the peers that belong to a peer group.

Syntax **set protocols msdp peer-group** *group-name* **import access-list** *access-list-name*

**delete protocols msdp peer-group** *group-name* **import access-list** *access-list-name*

**show protocols msdp peer-group** *group-name* **import access-list**

Parameters *group-name*

The name of a peer group.

*access-list-name*

The name of the access list. The per-peer-group (S,G) entry filter specifies which entries should be advertised.

If a list is not specified, all multicast (S,G) entries are advertised.

This parameter is a numeric identifier of a previously defined access list and can be a number from either of the following ranges:

100 through 199: IP standard access list.

2000 through 2699: IP standard access list (expanded range).

Note that the Vyatta CLI access list does not allow you to add an empty list.

Modes Configuration mode

}

Configuration

```
Statement protocols {
               msdp {
                   peer-group group-name {
                      import access-list {
                     access-list-name
           }
                   }
               }
```
Usage Guidelines This filter helps define which local sources are advertised and to what group they send toward a peer. This filter specifies a source address and mask or group address and mask. If not configured, no pairs are filtered and no pairs are advertised to a peer.

> Use the **set** form of this command to configure a filter for incoming SA messages received by the peers that belong to a peer group.

> Use the **delete** form of this command to delete a filter for incoming SA messages received by the peers that belong to a peer group.

> Use the **show** form of this command to display the current filters for incoming SA messages received by the peers that belong to a peer group.

### <span id="page-54-0"></span>protocols msdp peer-group <group-name> import rp-list <prefix-listname>

Configures a filter for incoming SA messages that belong to a peer group.

Syntax **set protocols msdp peer-group** *group-name* **import rp-list** *prefix-list-name*

**delete protocols msdp peer-group** *group-name* **import rp-list** [ *prefix-list-name* ]

**show protocols msdp peer-group** *group-name* **import rp-list**

Parameters *group-name*

The name of a peer group.

*prefix-list-name*

The name of a previously defined prefix list. This list is the per-peer-group RPaddress filter that specifies RP addresses for which the MSDP speaker accepts (that is, caches). The RP address is gained from the RP Address field of an MSDP SA packet.

Modes Configuration mode

```
Configuration
  \frac{1}{\text{Statement}} protocols {
                   msdp {
               peer-group group-name {
               import prefix-list-name
                        }
                    }
              }
```
Usage Guidelines This filter helps define which local sources are advertised and to what group they send toward a peer. This filter specifies a source address and mask or group address and mask. If not configured, no pairs are filtered and no pairs are advertised to a peer.

> Use the **set** form of this command to configure a filter for incoming SA messages received by the peers that belong to a peer group.

> Use the **delete** form of this command to delete a filter for incoming SA messages received by the peers that belong to a peer group.

> Use the **show** form of this command to display the current filters for incoming SA messages received by the peers that belong to a peer group.

# <span id="page-55-0"></span>protocols msdp peer-group <group-name> keepalive <keepaliveinterval>

![](_page_55_Picture_135.jpeg)

Use the **show** form of this command to display the keepalive message interval for a peer.

# <span id="page-56-0"></span>protocols msdp peer-group <group-name> peer <peer-address>

![](_page_56_Picture_122.jpeg)

### <span id="page-57-0"></span>protocols msdp peer-group <group-name> shutdown

![](_page_57_Picture_107.jpeg)

Use the **delete** form of this command to remove the configuration to administratively shut down MSDP

peers that belong to a peer.

Use the **show** form of this command to display the state of the configuration to administratively shut down MSDP peers that belong to a peer.

# <span id="page-58-0"></span>reset ip msdp peer <peer-address>

Resets the TCP connection to a peer.

![](_page_58_Picture_60.jpeg)

# <span id="page-59-0"></span>reset ip msdp sa-cache <group-address>

Clears all MSDP SA cache entries.

![](_page_59_Picture_60.jpeg)

#### <span id="page-60-0"></span>show ip msdp peer <peer-address>

Displays configuration information for one MSDP peer or all MSDP peers.

Syntax **show ip msdp peer** *peer-address*

Parameters *peer-address*

An IPv4 MSDP peer address.

Modes Operational mode

Examples The following example shows how to display configuration information for the 10.2.7.6 MSDP peer.

```
vyatta@R1:~$ show ip msdp peer 10.2.7.6
MSDP Peer 10.2.7.6 , AS 0 (configured AS)
Description:
    Connection status:
 State: Up, Resets: 4, Connection source: 10.2.7.5 
 Uptime(Downtime): 00:22:06, Messages sent/received: 28/89
        Output messages discarded: 0
        Local role: active
        Connection and counters cleared 04:45:26 ago
     SA Filtering:
 Input (S,G) filter: 102
 Input RP filter: p1
        Output (S,G) filter: 101
 Output RP filter: p1
Peer ttl threshold: 16
SAs learned from this peer: 0, SAs limit: 0
```
The following example shows the status of an MSDP peer and how to verify the status of that peer.

```
vyatta@r3:~$show ip msdp peer 
MSDP Peer 10.23.0.2 (?), AS 0 (configured AS) 
Description: 
    Connection status: 
 State: Listen, Resets: 5, Connection source: 10.23.0.3 (?) 
 Uptime(Downtime): 00:36:37, Messages sent/received: 105/0 
 Output messages discarded: 0 
        Local role: passive 
        Connection and counters cleared 02:35:53 ago 
    SA Filtering: 
 Input (S,G) filter: none 
 Input RP filter: none 
 Output (S,G) filter: none 
 Output RP filter: none 
Peer ttl threshold: 16 
SAs learned from this peer: 0, SAs limit: 0 
...
```
# <span id="page-61-0"></span>show ip msdp sa-cache

Displays detailed or summary information about the SA cache database.

Syntax **show ip msdp sa-cache** [ **summary** ]

Parameters **summary**

Shows summary information about the SA cache database, including the number of active sources, RP addresses, and Multiprotocol BGP/autonomous systems (MBGP/AS).

Modes Operational Mode

#### Examples The following example shows how to display detailed information about the SA cache database:

```
vyatta@R1:~$ show ip msdp sa-cache 
Source-Active Cache - 2398 entries<br>MSDP Source-Active Cache - 2398 entries<br>Active Sources/Group RP Address MBGP/AS Time in cache/expired
Active Sources/Group RP Address MBGP/AS Time in cache/expired
(137.39.41.33, 238.105.148.0), 137.39.3.111, 704, 2d10h/00:05:33
(130.240.112.8, 224.2.0.1), 198.9.200.65, 10888, 00:03:21/00:02:38
(171.69.10.13, 227.37.32.1), 137.39.3.92, 704, 05:22:20/00:03:32
(134.67.66.18, 233.0.0.1), 137.39.3.111, 704, 2d10h/00:05:35
(134.67.66.148, 233.0.0.1), 137.39.3.111, 704, 2d10h/00:05:35
(171.69.10.13, 227.37.32.2), 137.39.3.92, 704, 00:44:30/00:01:31
(128.223.70.203, 224.2.236.2), 128.223.253.7, 3582, 02:34:16/00:05:49
(206.190.42.104, 236.195.56.2), 137.39.3.92, 704, 04:21:13/00:05:22
(171.69.10.13, 227.37.32.3), 137.39.3.92, 704, 00:44:30/00:02:31
(161.44.15.43, 224.0.92.3), 198.9.200.65, 10888, 6d09h/00:05:35
(161.44.15.111, 224.0.92.3), 198.9.200.65, 10888, 16:18:08/00:05:35
(161.44.21.45, 224.0.92.3), 198.9.200.65, 10888, 16:18:08/00:05:35
(161.44.15.75, 224.0.92.3), 198.9.200.65, 10888, 08:40:52/00:05:35
(161.44.15.100, 224.0.92.3), 198.9.200.65, 10888, 08:40:52/00:05:35
(171.69.10.13, 227.37.32.6), 137.39.3.92, 704, 00:45:30/00:05:31
(137.39.41.33, 224.247.228.10), 137.39.3.111, 704, 2d10h/00:05:35
(128.146.222.210, 224.2.224.13), 137.39.3.92, 704, 01:51:53/00:05:22
(137.39.41.33, 229.231.124.13), 137.39.3.111, 704, 2d10h/00:05:33
(128.223.32.138, 224.2.200.23), 128.223.253.7, 3582, 21:33:40/00:05:49
(128.223.75.244, 224.2.200.23), 128.223.253.7, 3582, 21:33:40/00:05:49
```
The following example shows how to check the detailed status of the SA cache database.

| vyatta@v5:~\$show ip msdp sa-cache    |            |      |             |                  |
|---------------------------------------|------------|------|-------------|------------------|
| MSDP Source-Active Cache - 20 entries |            |      |             |                  |
| Active Sources/Group                  | RP Address | Peer | <b>MBGP</b> | Time             |
|                                       |            |      | AS          | in cache/expires |
| (10.57.0.7, 226.0.10.10)              | 10.53.0.5  | Self | $\Omega$    | $01:55:59/-$     |
| (10.57.0.7, 226.0.10.9)               | 10.53.0.5  | Self | $\Omega$    | $01:55:59/-$     |
| (10.57.0.7, 226.0.10.8)               | 10.53.0.5  | Self | $\Omega$    | $01:55:59/-$     |
| (10.57.0.7, 226.0.10.7)               | 10.53.0.5  | Self | $\Omega$    | $01:55:59/-$     |
| (10.57.0.7, 226.0.10.6)               | 10.53.0.5  | Self |             | $01:55:59/-$     |
| (10.57.0.7, 226.0.10.5)               | 10.53.0.5  | Self | $\Omega$    | $01:55:59/-$     |
| (10.57.0.7, 226.0.10.4)               | 10.53.0.5  | Self | $\Omega$    | $01:55:59/-$     |
| (10.57.0.7, 226.0.10.3)               | 10.53.0.5  | Self |             | $01:55:59/-$     |
|                                       |            |      |             |                  |
|                                       |            |      |             |                  |

**TABLE 13** Column headings in the output produced by show ip msdp sa-cache

![](_page_62_Picture_202.jpeg)

The following example shows how to display summary information about the SA cache database.

```
 vyatta@R1:~$ show ip msdp sa-cache summary
SA Cache summary:
Active sources: 125
RP address: 15
MBGP/AS : 12
```
### <span id="page-63-0"></span>show ip msdp summary

Displays configuration information all the MSDP peers.

- Syntax **show ip msdp summary**
- Modes Operational mode
- Examples The following example shows how to display MSDP configuration information for the peer.

![](_page_63_Picture_56.jpeg)

# <span id="page-64-0"></span>List of Acronyms

![](_page_64_Picture_203.jpeg)

![](_page_65_Picture_199.jpeg)

![](_page_66_Picture_199.jpeg)

#### List of Acronyms

![](_page_67_Picture_124.jpeg)